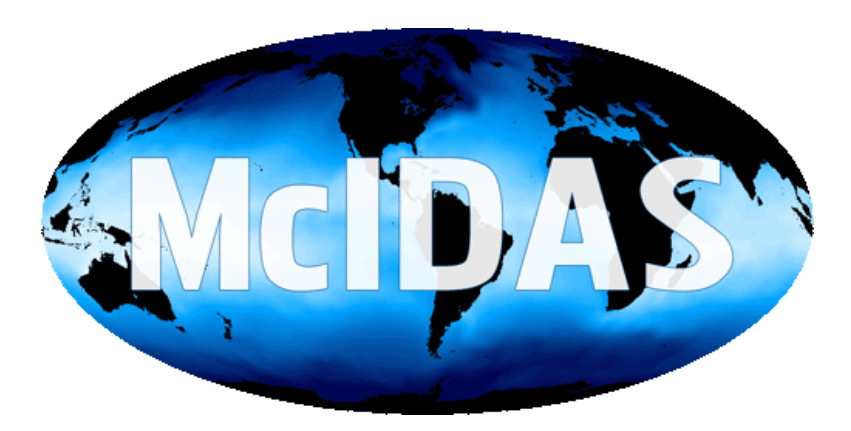

# **McIDAS-XCD Administrator's Guide**

**Version 2021.1**

## **McIDAS-XCD Administrator's Guide Version 2021.1 Table of Contents**

### **[Copyright Statement](#page-2-0)**

### **Chapter 1 - [Introduction to McIDAS-XCD](#page-3-0)**

- [Terminology](#page-4-0)
- [Data receiving and processing](#page-5-0)
- [McIDAS-XCD Status Display Window](#page-9-0)

### **Chapter 2 - [Installing and Configuring McIDAS-XCD](#page-11-0)**

- [System Requirements](#page-12-0)
- [Obtaining McIDAS-XCD 2021.1](#page-13-0)
- [Installing McIDAS-XCD 2021.1](#page-14-0)
- [Configuring McIDAS-XCD](#page-18-0)
- [Starting and Stopping McIDAS-XCD](#page-34-0)
- [Checking the Filing Status of McIDAS-XCD Data](#page-35-0)
- [Uninstalling the Previous Version of McIDAS-XCD](#page-36-0)

### **Chapter 3 - [McIDAS-XCD Administrative Commands](#page-37-0)**

### **Chapter 4 - [Troubleshooting](#page-70-0)**

### **Chapter 5 - [Decoding GRIB Messages](#page-72-0)**

- [Processing the GRIB message](#page-73-0)
- [Converting GRIB codes](#page-75-0)
- [Creating McIDAS Grid Files with DMGRID](#page-76-0)
- [Creating GRIB Files with DMBIN](#page-79-0)

### Copyright© 1997-2021 Space Science and Engineering Center (SSEC) University of Wisconsin - Madison All Rights Reserved

<span id="page-2-0"></span>Permission is granted to make and distribute verbatim copies of this document, provided the copyright notice and this permission are preserved on all copies.

Permission is further granted to modify, amend or otherwise alter this document, and to distribute, including electronically, the modified, amended or otherwise altered document provided the copyright notice and this permission are preserved on all copies and derivative works thereof. In addition, the following notice must be added to this copyright page by each individual or organization that modifies, amends or otherwise alters this document: "This is NOT a verbatim version of the original SSEC document. Portions have been modified, amended or otherwise altered by *[name and address of modifying individual or organization]*."

SSEC makes no warranty of any kind with regard to the software, hardware or accompanying documentation, including but not limited to the implied warranties of merchantability and fitness for a particular purpose. SSEC does not indemnify any infringement of copyright, patent, or trademark through the use or modification of this software.

There is no expressed or implied warranty made to anyone as to the suitability of this software for any purpose. All risk of use is assumed by the user. Users agree not to hold SSEC, the University of Wisconsin-Madison, or any of its employees or assigns liable for any consequences resulting from the use of the McIDAS software.

Mention of any commercial company or product in this document does not constitute an endorsement by SSEC. Many of the designations used by manufacturers and sellers to distinguish their products are claimed as trademarks. Where those designations appear in this document, and SSEC was aware of the trademark claim, the designations are printed in caps or initial caps.

The information in this document is subject to change without notice. Considerable effort has been expended to make this document accurate and complete, but SSEC cannot assume responsibility for inaccuracies, omissions, manufacturers' claims or their representations.

### <span id="page-3-0"></span>**Chapter 1**

## **Introduction to McIDAS-XCD**

The McIDAS-X Conventional data Decoder (McIDAS-XCD) enables workstations running McIDAS-X to directly receive and process data from the NCEP/NWSTG and NCEP/NWSTG2 channels of the National Weather Service NOAAPORT broadcast. All of the operational McIDAS-XCD client commands for accessing conventional data have been removed from the McIDAS-XCD package. These commands have been replaced with ADDE (Abstract Data Distribution Environment) commands distributed with McIDAS-X. See the McIDAS User's Guide for more information.

This introduction consists of the following topics:

- [Terminology](#page-4-0)
- Data [receiving and processing](#page-5-0)  $\bullet$
- McIDAS-XCD [Status Display Window](#page-9-0)

# <span id="page-4-0"></span>**Terminology**

The terms defined below are used throughout this manual.

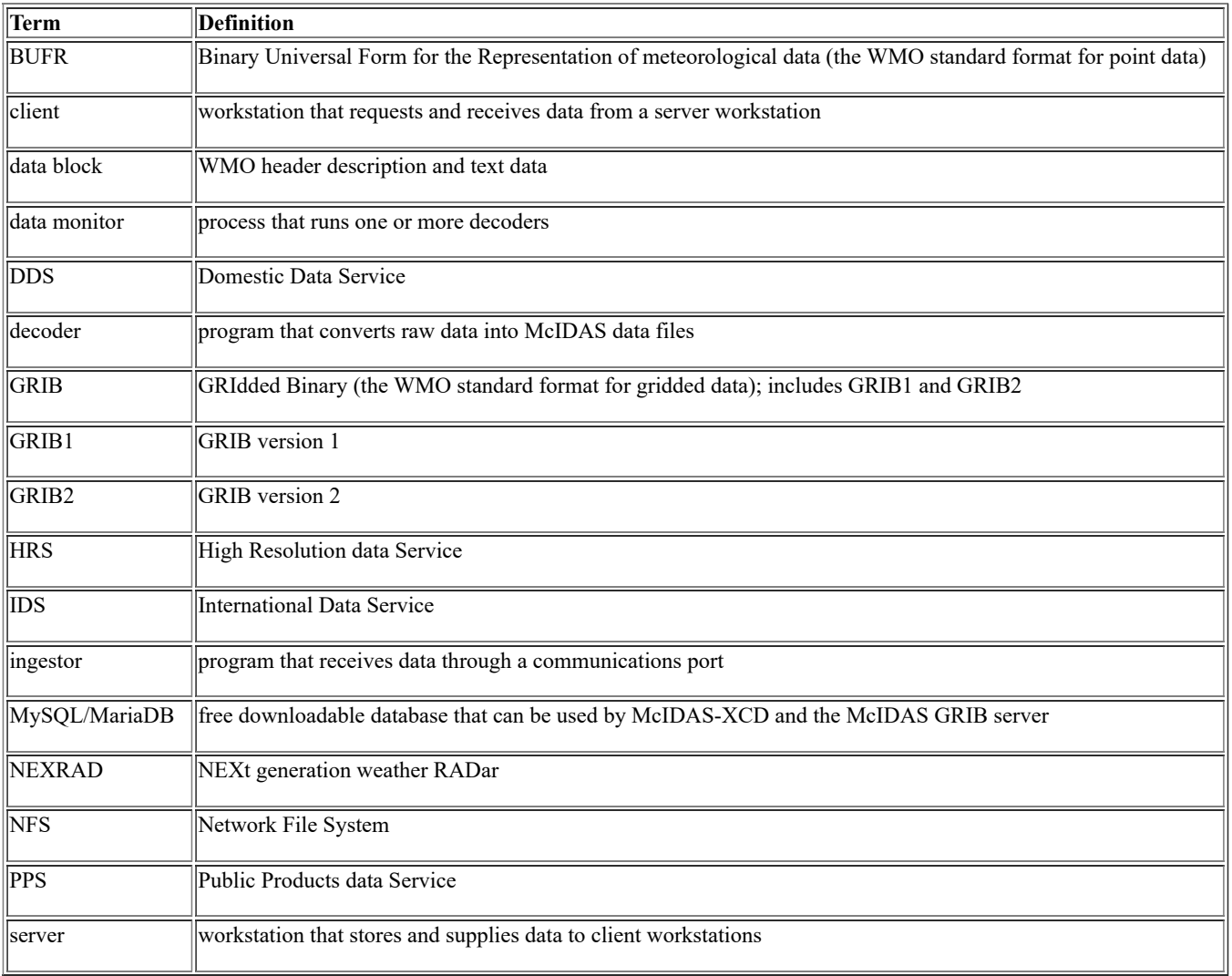

# <span id="page-5-0"></span>**Data receiving and processing**

McIDAS-XCD uses ingestors and data monitors to receive and process asynchronous data from the National Weather Service (NWS) NOAAPORT broadcast. The data arrives via satellite broadcast by either an outside vendor or a dedicated phone line directly from the circuit source.

This section discusses types of:

- [Ingestors](#page-6-0)
- [Data monitors](#page-7-0)

## <span id="page-6-0"></span>**Ingestors**

An ingestor is a program that reads data entering the system through a communications port. Ingestors read asynchronous data from conventional data circuits such as DDS, IDS and PPS.

Each circuit has a text formatted configuration file that the ingestor reads to configure the communications port. This configuration file resides in ~oper/mcidas/data and is usually named with the circuit name followed by .CFG, for example, DDS.CFG. It contains information such as baud rate and the number of data bits or stop bits.

McIDAS-XCD supports these types of ingestors:

- Text [ingestors](#page-6-1)
- Binary [ingestors](#page-6-2)

### <span id="page-6-1"></span>**Text ingestors**

A text ingestor receives data from the NOAAPORT broadcast in ASCII format. Each incoming circuit has its own text ingestor that writes to a set of raw text files and index files. Index files contain the location information of data in the raw text file.

For example, [Figure](#page-6-3) 1 shows that the text ingestor INGETEXT ingests data from NOAAPORT. Each ingested data block is placed in a circuitspecific raw text file for that day. INGETEXT also files information about the data block into an index file which is used by text applications and decoders for locating data quickly.

The naming convention for the circuit-specific raw text file is *ccyyddd0*.XCD, where *cc* is the first two characters of the circuit name, and *yyddd* is the Julian day. The naming convention of the index file is *hhyyddd*.IDX or *hhhyyddd*.IDX where *hh* is a 2-character WMO header, *hhh* is a 3 character AWIPS header and *yyddd* is the Julian day.

While only one text ingestor can write into a text file, any text ingestor can write to any index file. For example, terminal forecasts (FTs) arrive on the DDS and IDS circuits. The actual forecasts are filed in DD*yyddd*0.XCD and ID*yyddd*0.XCD, respectively. However, both ingestors write their directory information into the same index file, FT*yyddd*.IDX. This ensures that applications will work consistently on similar data formats regardless of the data's source.

Index files also store related data that arrives under more than one WMO header. For example, mandatory upper level RAOB reports come in under the headers UJ, US, UK, UL, etc. Rather than having a separate index file for each header, a routing table is created during installation to tell the ingestors where to file the headers from each circuit. For example, the index file for all RAOB WMO headers is UJ*yyddd*.IDX. If a WMO header is not forced into a particular index file, it is filed in the ZZ*yyddd*.IDX file, which is a miscellaneous index.

### <span id="page-6-2"></span>**Binary ingestors**

The binary data ingestor, INGEBIN, ingests a binary data stream regardless of the data format. INGEBIN writes the data to a circular spool file, HRS.SPL, where it can be processed by a data monitor. The data that INGEBIN ingests includes model output grids in GRIB1 or GRIB2 format, NEXRAD radar data in its native format, and [various text products in BUFR format. For further information see Chapter 2, Configuring](#page-21-0) the NEXRAD Decoder, and [Configuring the GRIB](#page-23-0) Decoders.

### <span id="page-6-3"></span>**Figure 1. Conventional Data Ingesting Flow Diagram**

## <span id="page-7-0"></span>**Data monitors**

A data monitor is a process that runs one or more decoders. After the data is stored in the raw text or spool files, data monitors process the raw data into McIDAS files such as surface hourly observations, synoptic reports, upper air reports, and grid files.

The following table lists the supported McIDAS-XCD data monitors.

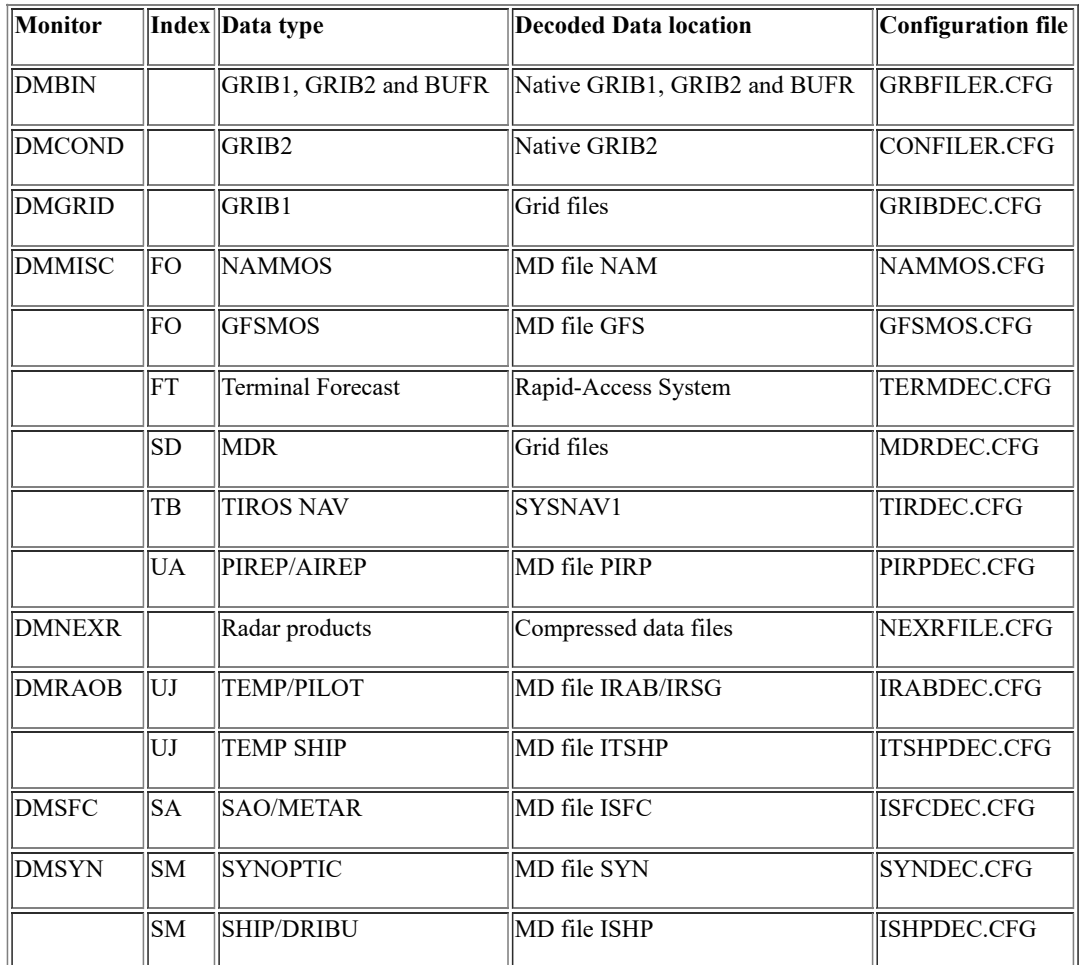

To make the data monitors more flexible, each is designed to use a text formatted configuration file similar to those used for circuit configuration. This configuration file contains the .IDX files to search, WMO headers to decode, decoder display number, MD file numbers to store data, etc.

Figure 2 shows an example of the configuration script file for the GFS MOS decoder.

### **Figure 2. GFS MOS Configuration File**

# GFSMOS.CFG - Configuration file for the GFS MOS decoder # ----------- Cross Reference List (do not change) ------------------- : FLAGS[01] ERRORFLG : FLAGS[02] IDMONFLG : FLAGS[03] DISPLAYNUM : FLAGS[04] MDF : FLAGS[05] NROWS : FLAGS[06] NCOLS : FLAGS[07] RAPIDACCESS : CFLAGS[01] ERRORFILE : CFLAGS[02] OLDIDFILE : CFLAGS[03] NEWIDFILE : CFLAGS[04] IDTABLE : CFLAGS[05] MASTERFILE : CFLAGS[06] PTRFILE # -------------------- End Of Cross Reference List ------------------- # ----------------------------------------------------------------- ----- # - You can modify any of the fields below - # --------------------------------------- ------------------------------- # decoder description DESCRIPTION="GFSMOS Decoder" # which indices to search for this decoder INDEX=FO # which specific wmo headers to activate the decoder for WMO=FOUS FOAK FOPA MINPRD=21 37 20 MAXPRD=26 39 20 # which specific station origins to activate the decoder for ORIGIN=KWBC KWNO # ====================================================================== ERRORFLG=0 # error output flag set to 1 to activate ERRORFILE=GFSMOS.ERR # error file name IDMONFLG=0 # station id monitoring activation flag # set to 1 or 3 to monitor new stations # set to 2 or 3 to monitor old stations OLDIDFILE=OLDGFS.IDM # old station id file used for monitoring NEWIDFILE=NEWGFS.IDM # new station id file used for monitoring DISPLAYNUM=15 # decoder number on status display MDF=81 # first real-time md file number to use for decoder NROWS=84 # number of rows to make for md file NCOLS=2000 # number of columns to make for md file RAPIDACCESS=1 # rapid access system activation flag, used for # MOSRPT command. set to 1 to activate, 0 to # inactivate IDTABLE=GFSMOS.IDT # ID file to build when creating md file MASTERFILE=STNDB.CORE # master ID table file to use to build IDTABLE PTRFILE=GFSMOS.RAP # rapid access pointer file name

# <span id="page-9-0"></span>**McIDAS-XCD Status Display Window**

The McIDAS-XCD Status Display window lists information about the data that is being processed by the ingestors and data monitors. The Status Display window can be started with the [statdisp](#page-66-0) command.

A sample Status Display window is shown in Figure 3; the table below it defines each field in the display. The top section of the display shows the status of the ingestors. In the sample display the text ingestor INGETEXT last filed data at byte 1996218720 in the raw text file and last filed data in the index file FE19247.IDX at byte location 39104. The bottom section of the display shows the status of the data monitors. In the sample display the surface observation data monitor SAODEC has decoded data from the raw text file at byte offset 794512. You can tell that SAODEC is up to date because the *Begptr* and *Lasptr* fields are identical. Once SAODEC has read up to byte 794512 it rereads the index file SA19247.IDX to determine if there is more data to be decoded. If no more data is available then the data monitor will wait 30 seconds and then try again. In the sample display, SAODEC last wrote to MD file MDXX0007 at row 52 and column 5941. If a decoder becomes inactive for any reason, the status line will turn red. This indicates that the administrator should investigate to see if something is wrong.

### **Figure 3. Sample Status Display Window**

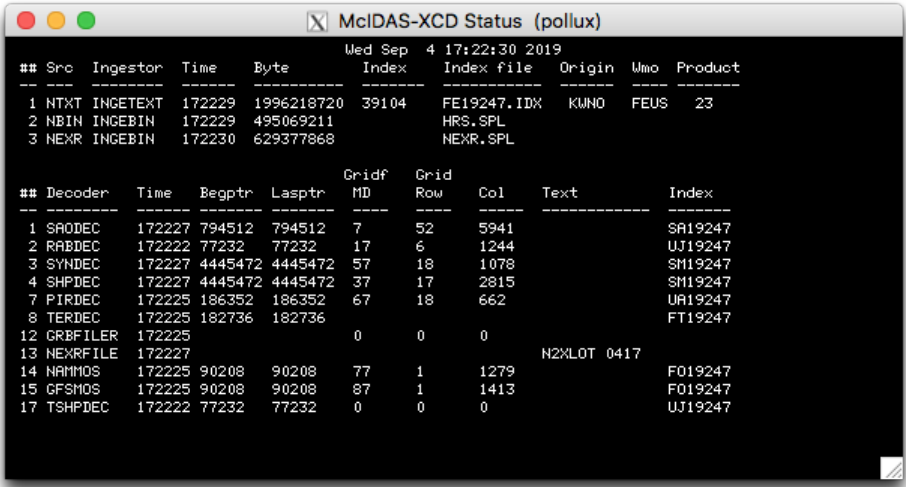

The table below defines each field in the Status Display window.

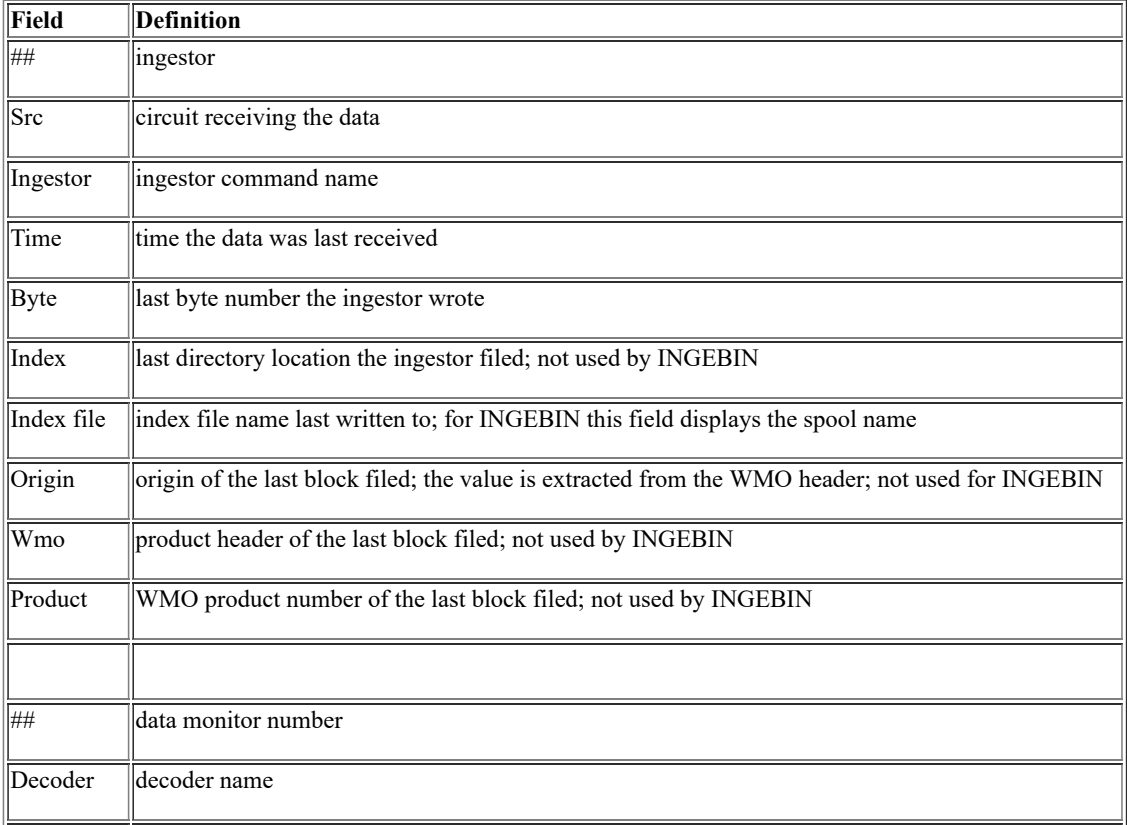

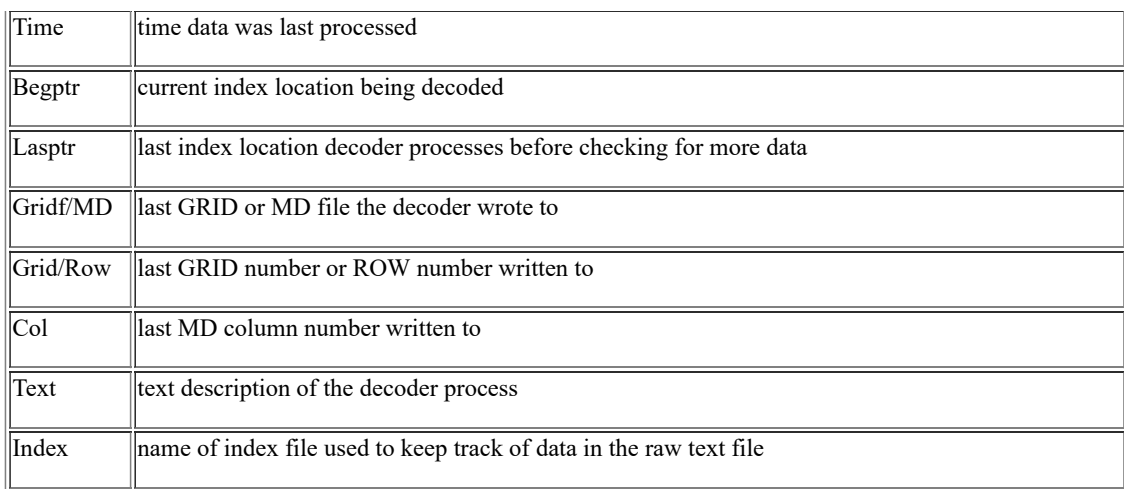

### <span id="page-11-0"></span>**Chapter 2**

## **Installing and Configuring McIDAS-XCD**

This chapter consists of the McIDAS-XCD installation and configuration instructions. There are seven separate sections:

- **[System Requirements](#page-12-0)**
- [Obtaining McIDAS-XCD 2021.1](#page-13-0)
- [Installing McIDAS-XCD 2021.1](#page-14-0)
- [Configuring McIDAS-XCD](#page-18-0)
- **[Starting and Stopping McIDAS-XCD](#page-34-0)**
- [Checking the Filing Status of McIDAS-XCD Data](#page-35-0)
- [Uninstalling the Previous Version of McIDAS-XCD](#page-36-0)

Check the system requirements before installing McIDAS-XCD on your workstation. Then use the instructions that follow to obtain, install and configure McIDAS-XCD.

## <span id="page-12-0"></span>**System Requirements**

- The McIDAS-XCD 2021.1 software package was tested on Red Hat Enterprise Linux 8.5 Intel and is supported on RHEL 7.x and 8.x.
- McIDAS-X 2021.1 (released in pair with McIDAS-XCD 2021.1 in December 2021) must be installed in the mcidas account according to the specifications in Chapter 1, *Installing and Configuring McIDAS-X*, in the *McIDAS User's Guide*. Be sure to include the directory ~mcidas/bin in the environment variable PATH.
- The Unix workstation running the McIDAS-XCD software must have the user account oper. This account must be configured with the appropriate directories, links, and paths to run McIDAS-X. For more information, see the section titled *Configuring a New User Account* in Chapter 1 of the *McIDAS User's Guide*. If you already have an oper account on your workstation and do not want to run the -XCD package under this account, contact the McIDAS Help Desk at  $(608)$  262-2455 or by [e-mail](https://www.ssec.wisc.edu/mcidas/contact/?helpdesk).
- The Unix workstation running the McIDAS-XCD software must have the group name mcdata which contains the user oper.
- McIDAS-XCD is designed to process data from the NOAAPORT data stream that is broadcast by the National Weather Service. The standard method for receiving this data stream is through the use of the **LDM** software from Unidata.

In addition, the workstation must have enough disk space to run the McIDAS-XCD software package and store its data files. The table below lists the approximate disk space requirements per day for each data type decoded with the -XCD package. The space requirements were derived from the NOAAPORT broadcast in December 2021.

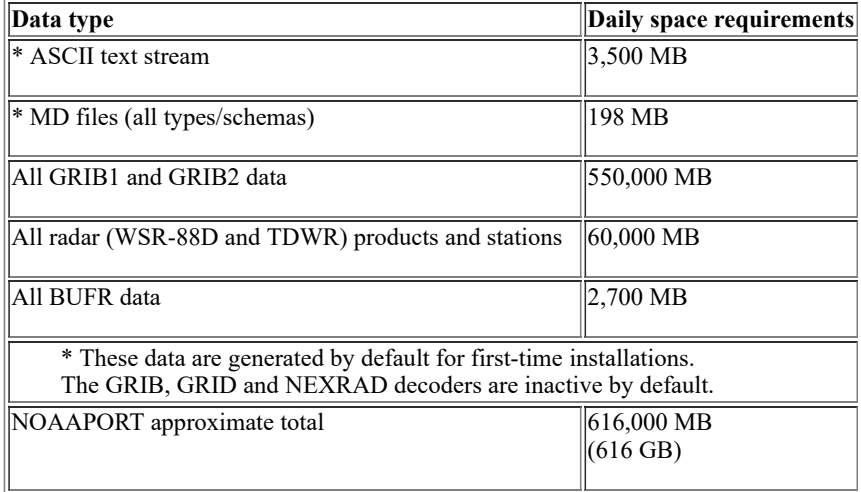

In addition, there is a static requirement of 500 to 1,000 MB for other -XCD files. If enabled, the MySQL/MariaDB database (60 MB) and LDM product queue (default=400 MB) also consume significant disk space. Note: The LDM product queue can be set as large as 4 GB on a 32 bit Enterprise Linux workstation.

Remember that the space requirements above are approximates and are *per day*. If you save multiple days of data you must multiply the figures by the number of days for your disk space requirements.

# <span id="page-13-0"></span>**Obtaining McIDAS-XCD 2021.1**

The McIDAS-XCD 2021.1 package contains the following files.

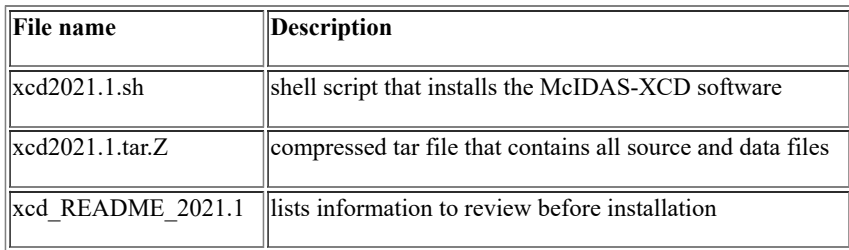

Complete the instructions below to obtain the McIDAS-XCD 2021.1 installation files from the McIDAS Website.

- 1. Use your Web browser to download the files listed in the table above. Access the McIDAS Website at [http://www.ssec.wisc.edu/mcidas,](http://www.ssec.wisc.edu/mcidas) and follow the link for McIDAS-XCD software. Each site has its own login and password for downloading files. Have your site coordinator contact the McIDAS Help Desk if you can't remember yours.
- 2. Log on to the McIDAS-XCD workstation as user oper and move the downloaded files to the ~oper/mcidas directory.
- 3. List the files and check the ownership.

Type: ls -l ~oper/mcidas

If the -XCD files are owned by user oper, skip steps 4-6 and proceed to the next section, *Installing [McIDAS-XCD 2020.1](#page-14-0)*.

4. Change the ownership to user oper, if needed. You must have root permission to do this. Switch to user root.

Type: su root

5. Change to the ~oper/mcidas directory.

Type: cd ~oper/mcidas

6. Run the command below for each of the downloaded -XCD files.

Type: chown oper *file*

# <span id="page-14-0"></span>**Installing McIDAS-XCD 2021.1**

The McIDAS-XCD 2021.1 software installation process makes the directories ~oper/mcidas/xcd2021.1, ~oper/mcidas/xcd2021.1/src and ~oper/mcidas/xcd2021.1/data, places the source and data files in them, and builds the software. When the build is complete, the source, helps, data, and binaries are copied to the directories ~oper/mcidas/src, ~oper/mcidas/help, ~oper/mcidas/data, and ~oper/mcidas/bin, respectively.

This section contains the instructions for installing McIDAS-XCD 2021.1. There are two sets of instructions. The instructions you use depend on whether you are doing an **upgrade** (installing -XCD 2021.1 on a workstation that's running a previous version of -XCD) or an **initial install** (installing the -XCD software for the first time on a workstation).

- Go to *Upgrading [to McIDAS-XCD 2021.1](#page-14-1)* if the workstation already has a previous version of McIDAS-XCD installed.
- <span id="page-14-1"></span>Go to *Installing [McIDAS-XCD 2021.1 for the First Time](#page-16-0)* if you are installing McIDAS-XCD for the first time on the workstation.

# **Upgrading to McIDAS-XCD 2021.1**

The instructions for upgrading McIDAS-XCD on a workstation that already has a previous version of McIDAS-XCD installed are now entirely on the McIDAS Website (rather than in this manual). Go to the **Download McIDAS-XCD** page for the instructions.

## <span id="page-16-0"></span>**Installing McIDAS-XCD 2021.1 for the First Time**

If you are installing McIDAS-XCD on a workstation that already has a previous version of McIDAS-XCD installed, go to the previous section, *Upgrading [to McIDAS-XCD 2021.1](#page-14-1)*.

Installing McIDAS-XCD [for the first time on a workstation consists of the three tasks in this section](#page-16-1) (Adding the mcdata Group and Disabling Binary Logging, [Assigning Directory Permissions,](#page-16-2) [Loading the McIDAS-XCD Software\)](#page-16-3), followed by additional configuration steps in the section *[Configuring McIDAS-XCD](#page-18-0)*.

Before proceeding with the instructions below, verify that McIDAS-X 2021.1 has been installed on the workstation. If it hasn't you must do so **before** you install McIDAS-XCD 2021.1.

### <span id="page-16-1"></span>**Adding the mcdata Group and Disabling Binary Logging**

The workstation running the McIDAS-XCD software must have the group name mcdata which contains the users oper and mcidas. It also should disable the writing of binary log files associated with the database. This is needed because MySQL/MariaDB 8.0 and later enable binary logging by default, which fills large amounts of disk (possibly an entire file system) due to it logging millions of *INSERT into file\_list* entries per day. Use this procedure to add the mcdata group, if needed, and disable binary logging.

- 1. Log on to the root account.
- 2. Add the following line to the /etc/group file. Replace *groupid* with a unique group ID number.

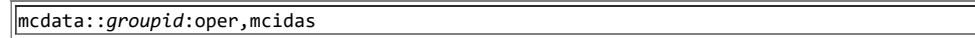

For example: mcdata::23000:oper,mcidas

3. Disable the writing of binary log files associated with the database.

Type: /home/oper/mcidas/bin/gribadmin disablelog

When the command is finished, you should see a message like that below.

/etc/my.cnf.d/disable-log-bin.cnf successfully written!

4. Log out of the root account.

### <span id="page-16-2"></span>**Assigning Directory Permissions**

Use the steps below to assign write privileges to the directory ~mcidas/data.

1. Log on to the workstation as user mcidas and change the group for the ~mcidas/data directory to the group mcdata.

Type: chgrp mcdata ~mcidas/data

2. Change the permissions for the directory ~mcidas/data so only the user mcidas and members of the group mcdata have write permission.

Type: chmod 775 ~mcidas/data

3. Log out of the mcidas account.

### <span id="page-16-3"></span>**Loading the McIDAS-XCD Software**

Complete the steps below to load the McIDAS-XCD software.

1. Logon to the workstation as user oper and change to the ~oper/mcidas directory.

Type: cd ~oper/mcidas

2. Verify that the PATH environment variable contains the ~mcidas/bin and ~oper/mcidas/bin directories, and the operating system-specific modifications listed for the mcidas account in the [McIDAS User's Guide](#page-14-0).

Type: echo \$PATH

3. Verify that the ~oper/mcidas/data directory exists (use command mkdir ~oper/mcidas/data to make it if it doesn't) and that the MCPATH environment variable is set and includes the ~oper/mcidas/data, ~oper/mcidas/help, ~mcidas/data, and ~mcidas/help directories.

Type: echo \$MCPATH

4. Build and install McIDAS-XCD 2021.1 using the same settings for optional flags -noopt and -mysql as were used to build McIDAS-X 2021.1. You must use the same compilers and optional flag settings for both the McIDAS-X and McIDAS-XCD builds.

Type: sh ./xcd2021.1.sh *flags* install all

where *flags* is zero, one or both of the two optional flags described below.

- The **-noopt** flag is used to build McIDAS-XCD with no optimization. If you don't specify this **-noopt** flag, McIDAS-XCD is built using the default optimization: -O2 for builds with vendor compilers and -O1 for builds with  $\frac{q}{27}$ .
- The **-mysql** flag is used to build McIDAS-XCD using the MySQL/MariaDB database libraries. Use this flag if this workstation will be serving real-time GRIB files from the NOAAPORT data stream and you have installed and want to use a MySQL/MariaDB database to make the GRIB data access faster for your McIDAS-X clients/users. If the database is in a non-standard install location, specify the flag as **-mysql=***directory*, where *directory* is the root MySQL/MariaDB install directory. Remember, the **-mysql** flag must be specified when building both McIDAS-X and McIDAS-XCD.

This script performs the following steps:

- $\circ$  creates the subdirectories xcd2021.1, xcd2021.1/src, and xcd2021.1/data in the ~oper/mcidas directory
- uncompresses the file xcd2021.1.tar.Z
- compiles the source code and copies the binaries to the directory ~oper/mcidas/bin; approximately 130 modules are compiled, so this step takes a few minutes to complete; your compiler may generate some warnings while the macro commands are compiling
- $\circ$  copies data files to the ~oper/mcidas/data and the~mcidas/data directories
- $\circ$  copies the help files to the ~oper/mcidas/help directory

When the script is finished, you will see the message below.

McIDAS-XCD package installation is now complete

5. Switch to user mcidas so you can install the McIDAS-XCD ADDE servers.

Type: su mcidas

6. Run the script below to install the new ADDE server executable code in the mcidas account.

Type: sh ./xcd2021.1.sh install addeservers

7. Exit from user mcidas.

Type: exit

You should now be logged on as user oper.

8. Start a McIDAS-X session.

Type: mcidas

9. Determine the full Unix path of the directory in which you want -XCD to write data. The location where you store data is up to you; be sure to take disk space needs into account when making your decision. The data directory needs to exist, and also needs to contain grib and bufr subdirectories. Once you've determined the path of your data directory, create a McIDAS string named MCDATA that contains the full Unix path to the directory. From the McIDAS-X session,

Type: **TE MCDATA** *"/data\_directory\_path*

For example: **TE MCDATA "/home/oper/xcd\_data**  In order for -XCD to correctly file data in this example, the /home/oper/xcd\_data, /home/oper/xcd\_data/grib, and /home/oper/xcd\_data/bufr directories need to exist. Create the #MCDATA, #MCDATA/grib, and #MCDATA/bufr directories, if necessary.

10. Run the batch file XCD.BAT to redirect to data files in #MCDATA and to initialize the files GROUPS.DAT and COUNTRY.DAT.

### Type: **BATCH XCD.BAT**

11. Run the batch file XCDDEC.BAT to register MD file schemas, create rapid access pointer files, and initialize several data files.

### Type: **BATCH XCDDEC.BAT**

Proceed to the next section, *[Configuring McIDAS-XCD](#page-18-0)*, and complete the configuration instructions for each section.

# <span id="page-18-0"></span>**Configuring McIDAS-XCD**

This section contains the procedures for configuring seven components of McIDAS-XCD.

- [Configuring Data Communications](#page-19-0)
- $\bullet$ [Configuring the Data Monitors](#page-20-0)
- $\bullet$ [Configuring the NEXRAD Decoder](#page-21-0)
- Configuring [the GRIB Decoders](#page-23-0)  $\bullet$
- [Configuring Data Removal](#page-25-0)  $\bullet$
- [Configuring the Default ADDE Datasets](#page-27-0)  $\bullet$
- $\bullet$ [Configuring Additional GRIB2 ADDE Datasets](#page-32-0)

If you are installing McIDAS-XCD for the first time on a workstation, you must review all the sections and complete the appropriate actions for your workstation's configuration. If your workstation has been running -XCD and you want to modify its configuation, go to the corresponding section(s) and complete the actions needed to implement the desired changes.

### <span id="page-19-0"></span>**Configuring Data Communications**

The method you use for configuring McIDAS-XCD communications depends on the source of your data. If you use the NOAAPORT Receive System, the LDM is your data source and you must complete the instructions below.

1. From a McIDAS-X session running under the oper account, run the batch file NOAAPORT.BAT to configure WMO header routings for the NTXT circuit.

### Type: **BATCH NOAAPORT.BAT**

2. Deactivate the text and binary circuits. This is necessary because the LDM will feed data directly into McIDAS-XCD's text and binary ingestors.

### Type: **CIRCUIT SET NTXT INACTIVE**

### Type: **CIRCUIT SET NBIN INACTIVE**

3. Edit the configuration files NTXT.CFG and NBIN.CFG in the ~oper/mcidas/data directory. In each file, if it's not already done, comment out the FILE=, PERM=, HOST=, and HOST\_PORT= lines and add the following line.

FILE=STDIN

4. The lines in your /home/ldm/etc/pqact.conf file for DDS, PPS, IDS, HRS, NNEXRAD, etc., should be piped to either /home/oper/mcidas/bin/ingebin.k or /home/oper/mcidas/bin/ingetext.k, as shown in the example below (use tabs, not spaces, to separate items within the lines).

PPS|DDS|IDS ^.\* PIPE /home/oper/mcidas/bin/ingetext.k NTXT HDS|NNEXRAD ^.\* PIPE /home/oper/mcidas/bin/ingebin.k NBIN NGRID ^.\* PIPE /home/oper/mcidas/bin/ingebin.k NBIN

Note: The LDM must be started/stopped from the **oper** account. Therefore the **~ldm/data** directory and the **~ldm/data/ldm.pq** file must be writable by user **oper**.

## <span id="page-20-0"></span>**Configuring the Data Monitors**

Each data monitor controls one or more decoders. You can activate or deactivate any data monitor or any decoder by using the DECINFO command. See Chapter 3, *[McIDAS-XCD Administrative Commands](#page-37-1)*, for more information about DECINFO.

From a McIDAS-X session running under the oper account, list the status of the available data monitors and decoders.

### Type: **DECINFO**

The table below lists the default status of data monitors and decoders.

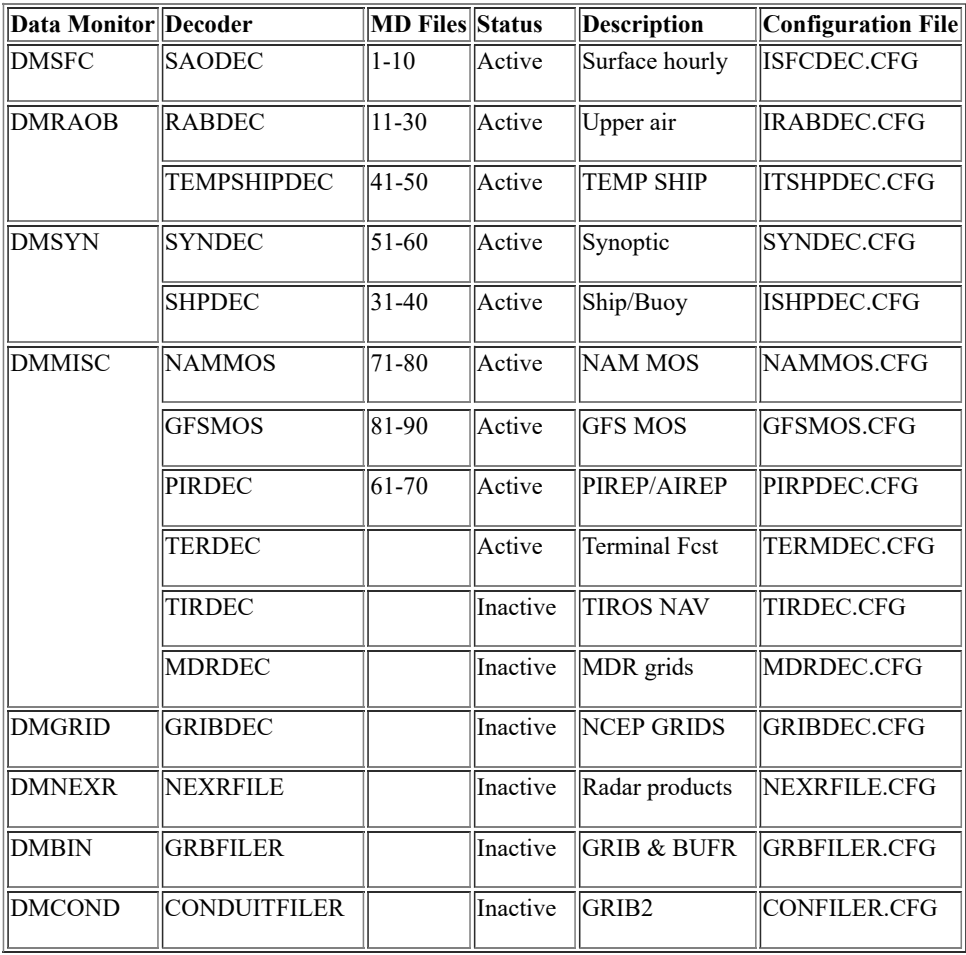

## <span id="page-21-0"></span>**Configuring the NEXRAD Decoder**

If you will be decoding radar (formerly NEXRAD; now WSR-88D and TDWR) products you must configure the file NEXRID.CFG (which defines the stations and products that will be decoded by the NEXRFILE decoder, and the amount and location of data to store) and then activate the data monitor.

1. Edit the file ~oper/mcidas/data/NEXRID.CFG and set the values for the following variables:

- FILE= and EXCEPT= variables in the STATIONS control line
- FILE= and EXCEPT= variables in the PRODUCTS control line
- WSRFILE=, TDWRFILE=and KEEP= variables in the DISPOSE control line

2. Activate the NEXRAD data monitor by running the following command in a McIDAS-X session running under the oper account.

### Type: **DECINFO SET DMNEXR ACTIVE**

Note: The Unix warning message *component of path does not exist* will normally be displayed by the NEXRAD decoder each time it creates a subdirectory for incoming stations and products. The error message is normal, so can be ignored.

### **Creating a Separate Spool File for the NEXRAD Decoder (optional)**

This procedure is optional and is available only to sites that receive data via the LDM. The procedure significantly reduces processor usage by creating a separate spool file for NEXRAD data. The gains in efficiency are due to the NEXRAD decoder no longer needing to scan through GRIB data looking for the next NEXRAD product and vice-versa for the GRIB decoder.

Complete the steps below to implement the procedure.

1. Run the command below from the McIDAS-X Text and Command window to stop the NEXRAD decoder.

### Type: **DECINFO SET DMNEXR INACTIVE**

2. Run the command below from the Unix prompt to copy the NBIN circuit configuration file (no changes to the file need be made).

### Type: **cp ~oper/mcidas/data/NBIN.CFG ~oper/mcidas/data/NEXR.CFG**

3. Run the command below from the McIDAS-X Text and Command window to add the new NEXR circuit.

### Type: **CIRCUIT ADD NEXR INGESTOR=INGEBIN CONFIG=NEXR.CFG SPOOL=NEXR.SPL "NOAAPORT NWSTG NEXRAD Binary Circuit**

4. Modify the NEXRAD decoder configuration file with the name of the new circuit.

a. Open the file **~oper/mcidas/data/NEXRFILE.CFG** for editing.

b. Change the value of **SPLFILE=** to **NEXR.SPL**.

c. Save and close the file.

5. Run the command below from the McIDAS-X Text and Command window to define the full Unix path of the **NEXR.SPL** file.

### Type: **REDIRECT ADD NEXR.SPL** *"/data\_directory\_path*

### For example: **REDIRECT ADD NEXR.SPL "/home/oper/xcd\_data**

6. Modify the LDM configuration so that it pipes NEXRAD data to a second instance of the binary ingestor.

- a. Open the file **~ldm/etc/pqact.conf** for editing.
- b. Create a separate entry in the *Request Entries* section for NEXRAD data and set it to pipe the data to the binary ingestor using the NEXR circuit. If you had a line that contained NNEXRAD as well as other binary feeds such as HRS, remove NNEXRAD from this line. The resulting entry should look like that in the box below.

NNEXRAD ^.\* PIPE /home/oper/mcidas/bin/ingebin.k NEXR

c. Save and close the file.

7. Run the command below from the Unix prompt to remove the old pointer file for the NEXRAD decoder.

### Type: **rm ~oper/mcidas/data/NEXRFILE.PRO**

8. Run the command below from the Unix prompt to stop and restart the LDM.

### Type: **ldmadmin restart**

9. Run the command below from the McIDAS-X Text and Command window to start the NEXRAD decoder.

### Type: **DECINFO SET DMNEXR ACTIVE**

You should notice very soon after starting the NEXRAD decoder that there is a third entry in the ingestor section of the [statdisp](#page-9-0) display. Two instances of the binary ingestor (INGEBIN) will exist. The NEXRAD data should now be written to NEXR.SPL by the binary ingestor using the NEXR circuit.

## <span id="page-23-0"></span>**Configuring the GRIB Decoders**

As noted in *[Configuring the Data Monitors](#page-20-0)*, the DMGRID, DMBIN and DMCOND data monitors control the GRIBDEC, GRBFILER and CONDUITFILER decoders, respectively. If activated, the data monitors perform the following actions with real-time NCEP GRIB messages.

- The DMGRID data monitor decodes the GRIB1 messages then creates and stores them in McIDAS Grid files.
- The DMBIN data monitor files the GRIB1 and GRIB2 messages into GRIB files of the same format and populates the MySQL/MariaDB database.
- The DMCOND data monitor files the GRIB2 files from the CONDUIT LDM feed into a separate spool file. This optional procedure is useful for sites that receive their data via the LDM and helps ensure that data processing keeps up with the data during high volume periods.

[You can activate the data monitors as needed and make their data available to your users in datasets defined in](#page-27-0) *Configuring the Default ADDE Datasets*. Keep in mind, however, that SSEC tests and supports real-time -XCD grid datasets only in GRIB format, and that McIDAS Grid files consume much more disk space than GRIB files. See Chapter 5, *[Decoding GRIB Messages](#page-72-0)*, for more information.

The sections below contain instructions for configuring the data monitors.

### **DMGRID Data Monitor for McIDAS Grid Files**

If you want to decode the GRIB1 messages into McIDAS Grid files, activate the DMGRID data monitor by running the command below from a McIDAS-X session running under the oper account.

### Type: **DECINFO SET DMGRID ACTIVE**

### **DMBIN Data Monitor for GRIB1 and GRIB2 Files**

If you want to file the GRIB1 and GRIB2 messages into GRIB files of the same format and populate the MySQL/MariaDB database with GRIB1/GRIB2 metadata, use the [gribadmin](#page-63-0) and **[DECINFO](#page-46-0)** commands below.

Create the MySQL/MariaDB database by running the command below from a Unix shell prompt. The command will prompt for a password. Enter the password for the MySQL/MariaDB root user, which was set by the person that installed MySQL/MariaDB.

### Type: **gribadmin makedb**

If you have problems running this command, review the *Configuration Sections* section of the gribadmin script. It contains variables that change its behavior. In particular, the mysql\_path and gcc\_lib\_path variables may need to be changed.

Activate the DMBIN data monitor by running the command below from a McIDAS-X session running under the oper account.

### Type: **DECINFO SET DMBIN ACTIVE**

### **DMCOND Data Monitor for LDM CONDUIT Feed GRIB2 Files (Optional)**

If you will be decoding CONDUIT products in a separate spool file, you must activate the data monitor. Otherwise, the CONDUIT data will be filed using the DMBIN data monitor. First, you must recreate the DECINFO.DAT file to add DMCOND to the list of valid data monitors.

1. Run the command below from the McIDAS-X Text and Command window to list the current active/inactive status of each of the data monitors. This information will be used in steps 5 and 6 below.

### Type: **DECINFO LIST**

2. Run the command below from the Unix prompt to remove the existing DECINFO.DAT file.

### Type: **rm ~oper/mcidas/data/DECINFO.DAT**

3. Run the command below from the McIDAS-X Text and Command window to recreate the DECINFO.DAT file.

### Type: **DECINFO**

4. Run the command below from the McIDAS-X Text and Command window to activate the DMCOND data monitor.

### Type: **DECINFO SET DMCOND ACTIVE**

5. Run the command below from the McIDAS-X Text and Command window to list the updated active/inactive status of each of the data monitors.

### Type: **DECINFO LIST**

6. If the active/inactive status of any of the data monitors is different than it was in step 1 above, use the [DECINFO command](#page-46-0) (**DECINFO SET** *monitor action*) to reset them to the proper status.

### **Creating a Separate Spool File for the CONDUIT Decoder (Optional)**

This procedure is optional and is available only to sites that receive data via the LDM. The procedure increases throughput for GRIB messages by creating a separate spool file for the CONDUIT feed. If you are doing both the CONDUIT and NGRID LDM feeds in the same spool file, the tendency for dropped messages is possible.

Complete the steps below to implement the procedure.

1. Run the command below from the McIDAS-X Text and Command window to stop the DMCOND data monitor.

#### Type: **DECINFO SET DMCOND INACTIVE**

2. Run the command below from the McIDAS-X Text and Command window to add the new NCON circuit.

### Type: **CIRCUIT ADD NCON INGESTOR=INGEBIN CONFIG=CONDUIT.CFG SPOOL=CONDUIT.SPL "NOAAPORT NWSTG CONDUIT Binary Circuit**

3. Run the command below from the McIDAS-X Text and Command window to define the full Unix path of the **CONDUIT.SPL** file.

### Type: **REDIRECT ADD CONDUIT.SPL** *"/data\_directory\_path*

#### For example: **REDIRECT ADD CONDUIT.SPL "/home/oper/xcd\_data**

- 4. Modify the LDM configuration so that it pipes CONDUIT data to another instance of the binary ingestor.
	- a. Open the file **~ldm/etc/pqact.conf** for editing.
	- b. Create a separate entry in the *Request Entries* section for CONDUIT data and set it to pipe the data to the binary ingestor using the NCON circuit. First check if there is an entry that contains CONDUIT as well as other binary feeds such as HRS; if there is, remove CONDUIT from that entry. Then add a new entry like that in the box below, replacing its spaces with tabs (a requirement for the pqact.conf file).

CONDUIT ^.\* PIPE /home/oper/mcidas/bin/ingebin.k NCON

c. Save and close the file.

5. Run the command below from the Unix prompt to remove the old pointer file for the CONDUIT decoder.

#### Type: **rm ~oper/mcidas/data/CONDUIT.PRO**

6. Run the command below from the Unix prompt to stop and restart the LDM.

#### Type: **ldmadmin restart**

7. Run the command below from the McIDAS-X Text and Command window to activate the DMCOND data monitor.

### Type: **DECINFO SET DMCOND ACTIVE**

You should notice very soon after starting the CONDUIT decoder that there is another entry in the ingestor section of the [statdisp](#page-9-0) display. Three instances of the binary ingestor (INGEBIN) will exist if you are doing the optional NEXRAD decoder as well. The CONDUIT data should now be written to CONDUIT.SPL by the binary ingestor using the NCON circuit.

### <span id="page-25-0"></span>**Configuring Data Removal**

As new data is decoded and filed by McIDAS-XCD your disk will begin to fill up. Complete the steps below to free up disk space by removing old data and rotating the -XCD log files.

### **Removing MD, GRID and Text Files**

There are two ways to configure the removal of MD, GRID and text files. If you have a continuous McIDAS session running in the oper account, you may use the McIDAS-X scheduler. If you prefer to configure the data to be removed in the background without a McIDAS session running, you may use the Unix cron command. Command [QRTMDG](#page-56-0) deletes old MD and grid files generated by the decoders; command [DELWXT](#page-48-0) deletes old text files generated by the ingestors.

### **Using the McIDAS Scheduler**

1. From a McIDAS-X session running under the oper account, verify that there is an active SKED process.

Type: **?**

If the resulting list of processes does **not** include a line containing "SKED SKEDFILE", start a SKED process with the command below.

### Type: **SKED SKEDFILE**

2. Enter the four commands below in the McIDAS-X local time scheduler to delete old data files. The variable *nn* represents the number of days of data to keep online.

Type: **SKE #Y 00:01:00 999999 24 "QRTMDG MD 1 90** *nn* **DEV=NCN**

Type: **SKE #Y 00:01:00 999999 24 "DELWXT** *nn* **DEV=NCN**

Type: **SKE #Y 00:01:00 999999 24 "QRTMDG GRID 50001 100000** *nn* **DEV=NCN**

Type: **SKU ON**

### **Using the Unix cron Command**

1. From a shell prompt under the oper account, edit the current cron job list.

Type: crontab -e

2. Enter the three commands below on new lines in the editor. The variables *mm* and *hh* represent the minute and hour of the day to run the [QRTMDG](#page-56-0) and [DELWXT](#page-48-0) commands. The variable *nn* represents the number of days of data to keep online.

Type: *mm hh* \* \* \* /home/oper/mcidas/bin/qrtmdg.k MD 1 90 *nn* DEV=NCN Type: *mm hh* \* \* \* /home/oper/mcidas/bin/delwxt.k *nn* DEV=NCN Type: *mm hh* \* \* \* /home/oper/mcidas/bin/qrtmdg.k GRID 50001 100000 *nn* DEV=NCN

### **Removing GRIB and BUFR Files**

1. From a shell prompt under the oper account, edit the current cron job list.

Type: crontab -e

2. Enter the two commands below on new lines in the editor. The variables *mm* and *hh* represent the minute and hour of the day to run the [xcdscour](#page-68-0) command. The variable *nn* represents the number of days of data to keep online.

Type: *mm hh* \* \* \* /home/oper/mcidas/bin/xcdscour GRIB *nn path\_to\_grib\_files* Type: *mm hh* \* \* \* /home/oper/mcidas/bin/xcdscour BUFR *nn path\_to\_bufr\_files*

The xcdscour command deletes old GRIB1, GRIB2 and BUFR files generated by the decoders. If the GRIB decoder is configured to use a MySQL/MariaDB database the corresponding GRIB1 and GRIB2 database entries will be removed.

### **Rotating the -XCD Log Files**

1. From a shell prompt under the oper account, edit the current cron job list.

Type: crontab -e

2. Enter the two commands below on new lines in the editor. The first entry runs the [xcdadmin](#page-66-1) command hourly; the -t option prints the current time, disk usage, and load averages to the xcd.log file. The second entry runs the xcdadmin command once per day; the -r option rotates the log file. See *Using xcdadmin from [a Unix Shell Prompt](#page-34-1)* to confirm that you are using the most recent version of xcdadmin.

Type: 0 \* \* \* \* /home/oper/mcidas/bin/xcdadmin log -t Type: 0 0 \* \* \* /home/oper/mcidas/bin/xcdadmin log -r

## <span id="page-27-0"></span>**Configuring the Default ADDE Datasets**

This section describes how to configure the McIDAS-XCD workstation to serve -XCD data using McIDAS ADDE. McIDAS-X includes ADDE servers to provide users with data that has been decoded and stored by McIDAS-XCD.

- 1. Log on to the workstation as the user mcadde.
- 2. Start a McIDAS-X session.

Type: mcidas

necessary.

3. Create a McIDAS string named MCDATA that contains the fully expanded path to the directory that you configured -XCD to store data. This is the same directory that you specified in step 9 of *Loading [the McIDAS-XCD Software](#page-16-0)*.

### Type: **TE MCDATA** *"/data\_directory\_path*

For example: **TE MCDATA "/home/oper/xcd\_data** In order for -XCD to correctly file data in this example, the /home/oper/xcd\_data, /home/oper/xcd\_data/grib, and /home/oper/xcd\_data/bufr directories need to exist. Create the #MCDATA, #MCDATA/grib, and #MCDATA/bufr directories, if

4. Create McIDAS strings named WSRDATA and TDWRDATA that contain the fully expanded paths to the directories that you configured - XCD to store WSR-88D and TDWR data. These are the same directories that you specified for the values of WSRFILE= and TDWRFILE=, respectively, in step 1 of *Configuring [the NEXRAD Decoder](#page-21-0)*.

Type: **TE WSRDATA** *"/wsr\_data\_directory\_path* Type: **TE TDWRDATA** *"/tdwr\_data\_directory\_path*

Example: **TE WSRDATA "/home/oper/xcd\_data/wsr** Example: **TE TDWRDATA "/home/oper/xcd\_data/tdwr**

5. Run the batch file XCD.BAT to create file redirections and initialize the files GROUPS.DAT and COUNTRY.DAT. Running this batch file may overwrite non-default file redirections that you previously created. Therefore, we recommend that you make a backup copy of the file ~mcadde/mcidas/data/LWPATH.NAM before running the command below.

### Type: **BATCH XCD.BAT**

6. Run the batch file XCDADDE.BAT to create the real-time ADDE datasets listed in the tables below. Running this batch file creates all of the default datasets for the groups RTGRIDS, RTPTSRC, RTWXTEXT, RADAR, TDWR and WSR. It will therefore overwrite any locallycreated datasets with names matching those in the batch file. Thus, we recommend that you make a backup copy of the file ~mcadde/mcidas/data/RESOLV.SRV before running the command below.

### Type: **BATCH XCDADDE.BAT**

*Notes:*

- SSEC tests and supports real-time -XCD grid datasets only in GRIB format. Thus, the default for the RTGRIDS datasets is to contain GRIB1 and GRIB2 files, which are defined in XCDNOAAPORTGRID.BAT. If you want the RTGRIDS datasets to also contain McIDAS GRID files (in addition to GRIB1 and GRIB2) you must activate the GRID data monitor with command **DECINFO SET DMGRID ACTIVE** and create and run a batch file that defines different dataset names for the McIDAS GRID files. The batch file XCDGRID.BAT *[last updated April 2012]* can be used as a template since it shows the correct format for DSSERVE commands of McIDAS GRID datasets. If you choose to use it as a template, make sure you change the dataset names so that none of them are the same as the existing RTGRIDS datasets. As noted in *[Creating McIDAS Grid Files with DMGRID](#page-76-0)*, you can only make McIDAS GRID format datasets from GRIB1 messages (not GRIB1 and GRIB2 messages).
- The command **BATCH XCDCONDUITGRID.BAT**, which is in XCDADDE.BAT but is not run because it is commented out, creates ADDE datasets for the subset of CONDUIT LDM GRIB2 grids that the SSEC Data Center provides for its users. If you want to make those datasets for your users, you can uncomment the line (remove the "REM" at the beginning of the line) in XCDADDE.BAT or run the command (**BATCH XCDCONDUITGRID.BAT**) by hand. If you want to make additional GRIB2 dataset changes (i.e., change or add datasets), see *[Configuring Additional GRIB2 ADDE Datasets](#page-32-0)*.

The default datasets listed in the five tables below are created by running batch files provided with McIDAS-XCD. They can be created either by running the XCDADDE.BAT batch file or the set of batch files that XCDADDE.BAT runs (XCDRTPT.BAT, XCDRTWX.BAT, XCDRADAR.BAT, XCDTDWR.BAT, XCDWSR.BAT, and XCDNOAAPORTGRID.BAT; XCDCONDUITGRID.BAT is commented out but can be optionally run).

The datasets below are created by the XCDRTPT.BAT batch file (which can be run separately, or as part of XCDADDE.BAT).

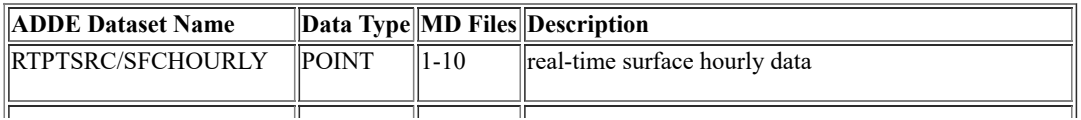

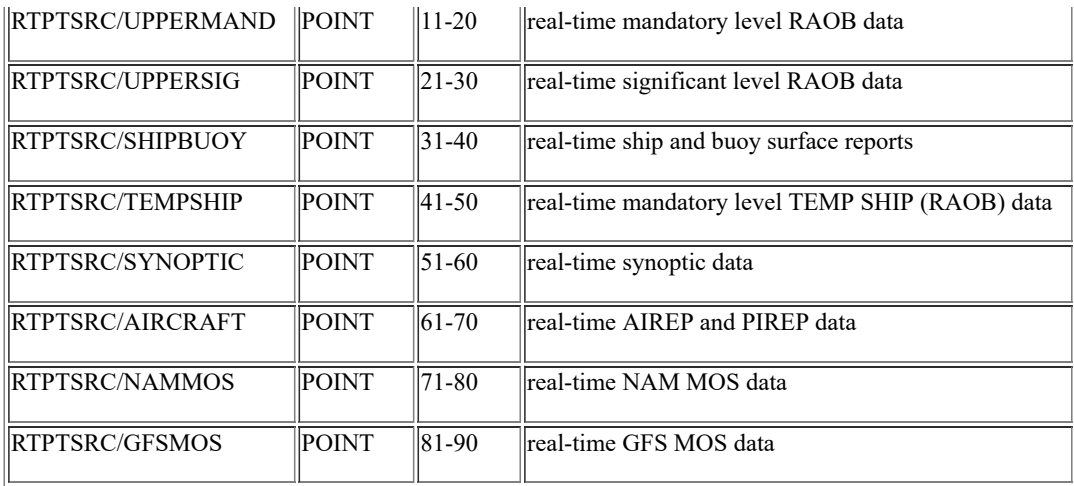

The datasets below are created by the XCDRTWX.BAT batch file (which can be run separately, or as part of XCDADDE.BAT).

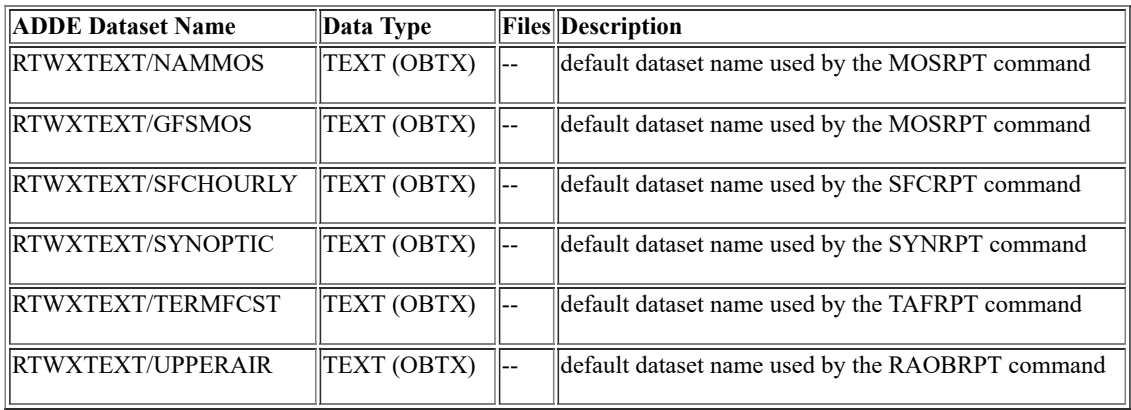

The datasets below are created by the XCDRADAR.BAT batch file (which can be run separately, or as part of XCDADDE.BAT).

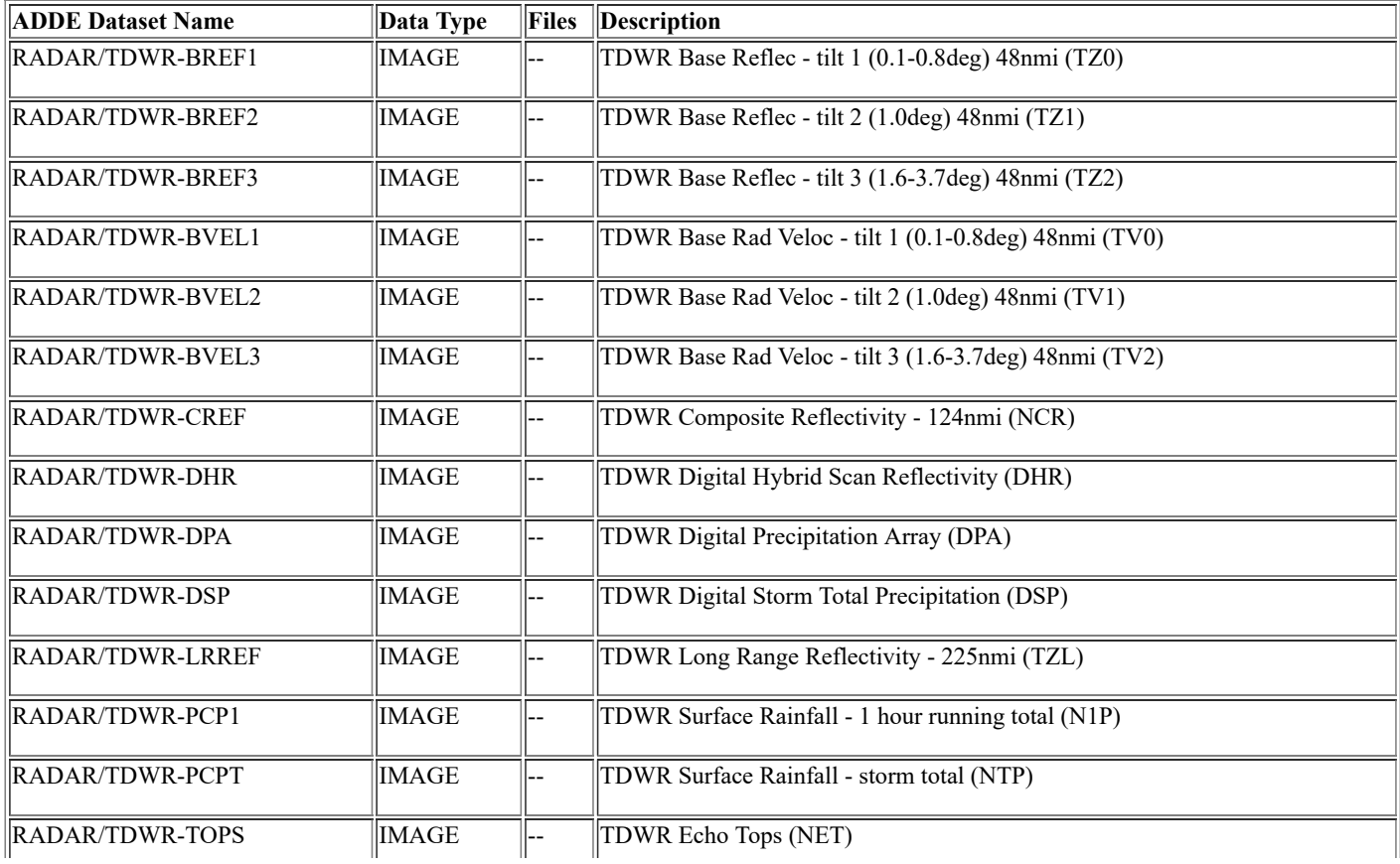

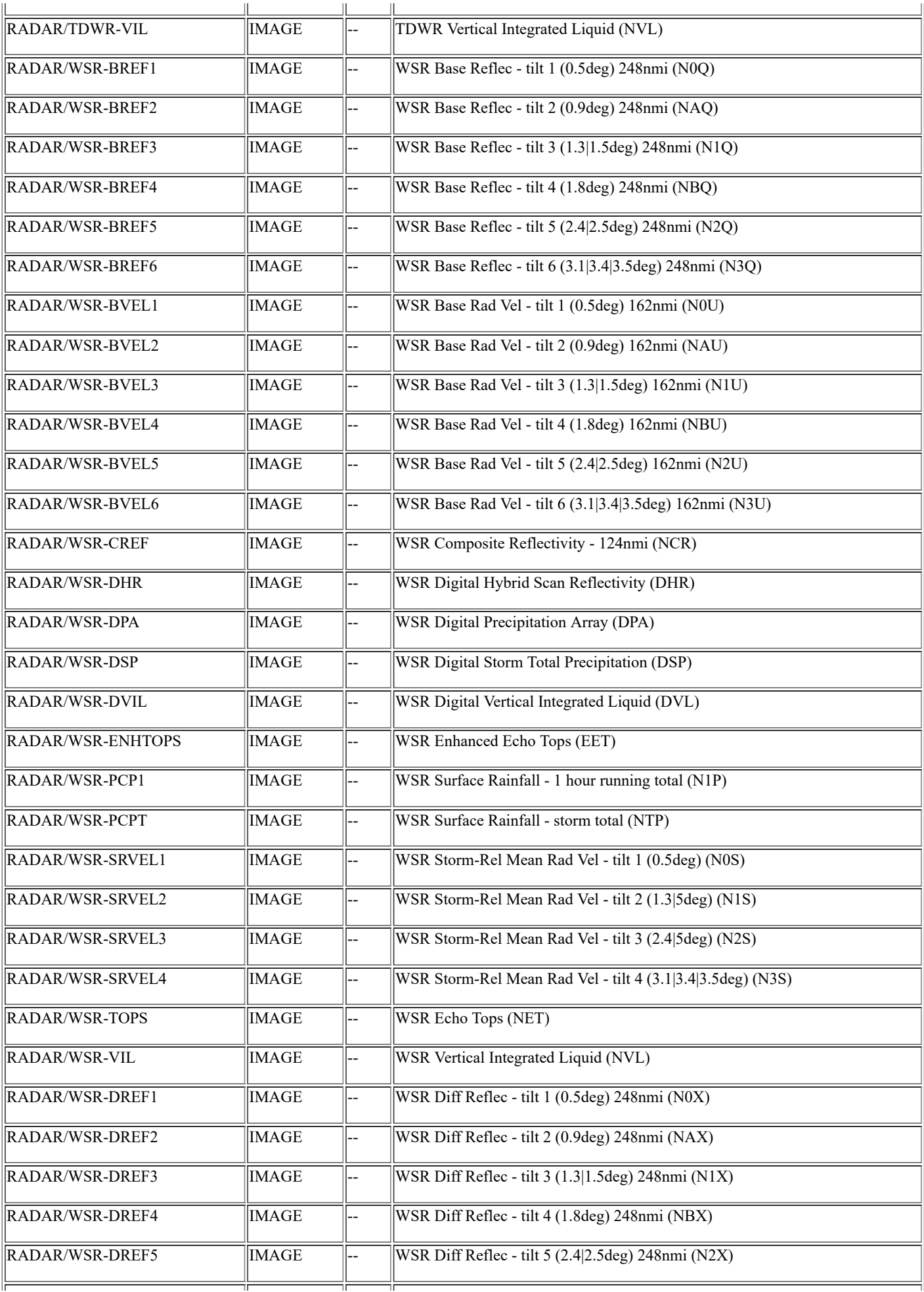

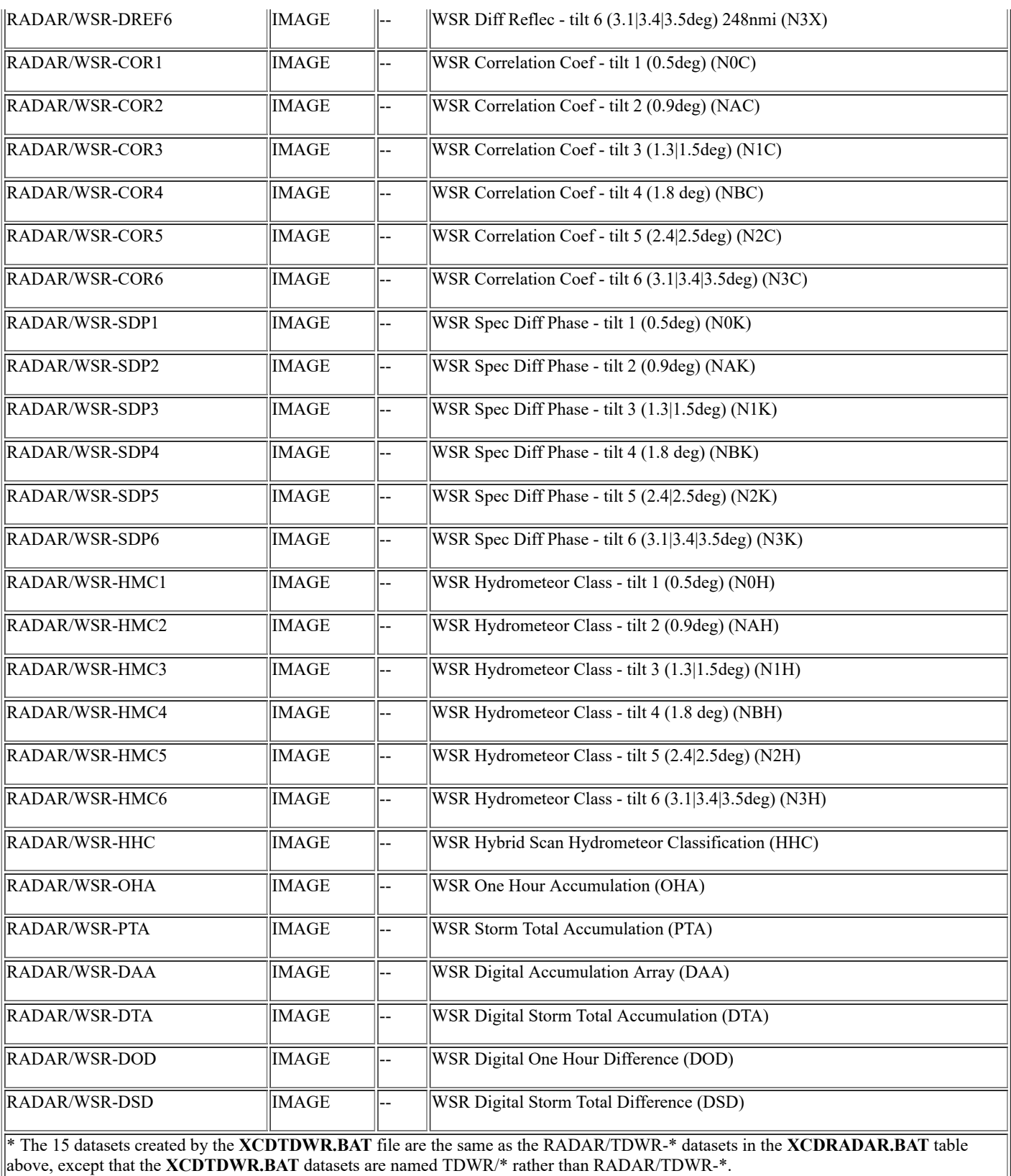

\* Likewise, the 57 datasets created by the **XCDWSR.BAT** file are the same as the RADAR/WSR-\* datasets in the **XCDRADAR.BAT** table above, except that the **XCDWSR.BAT** datasets are named WSR/\* rather than RADAR/WSR-\*.

The datasets below are among the GRIB1 datasets created by the XCDNOAAPORTGRID.BAT batch file (which can be run separately, or as part of XCDADDE.BAT).

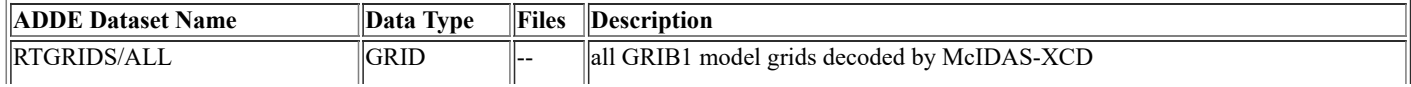

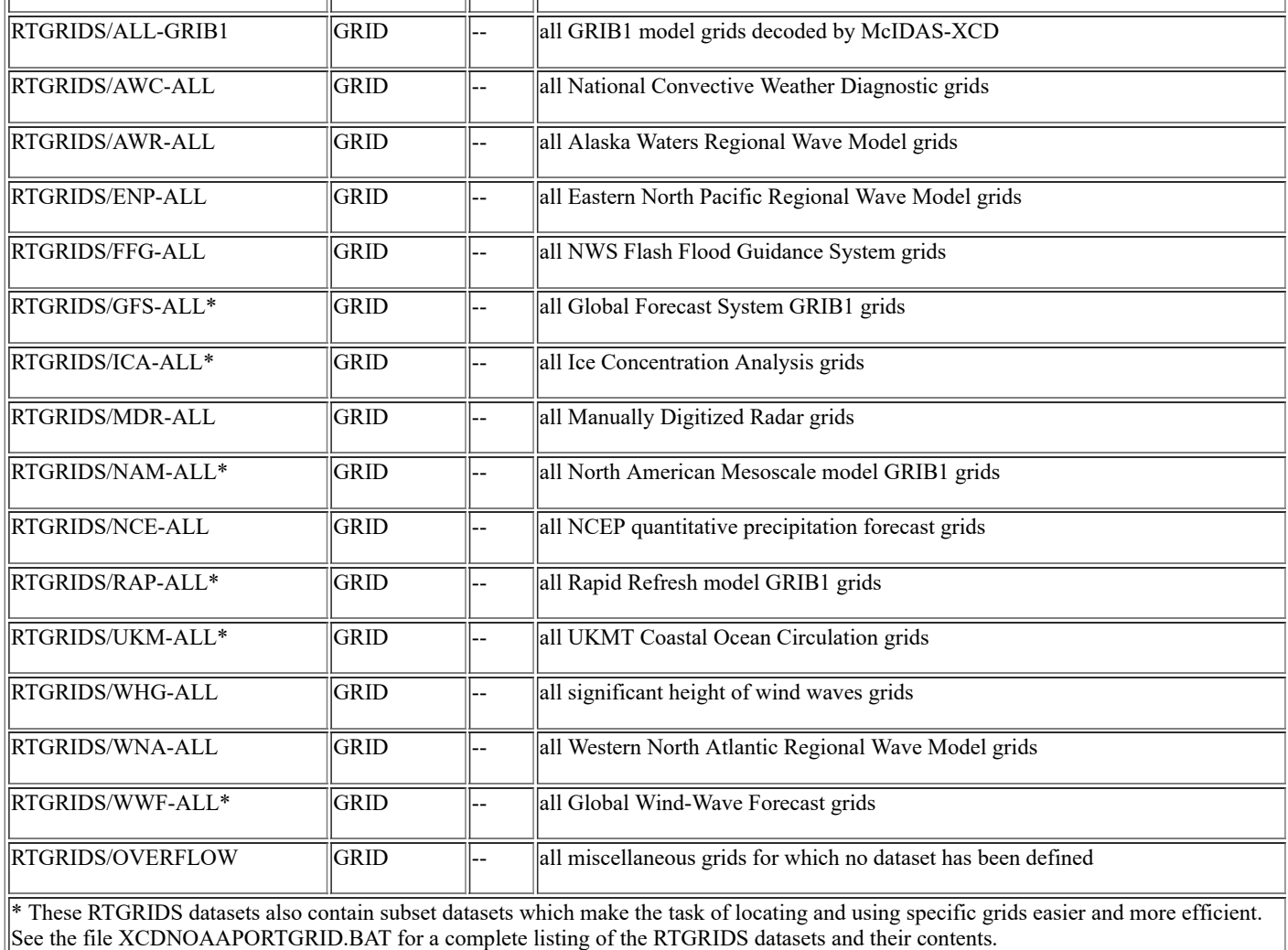

The datasets below are among the GRIB2 datasets created by the XCDNOAAPORTGRID.BAT batch file (which can be run separately, or as part of XCDADDE.BAT).

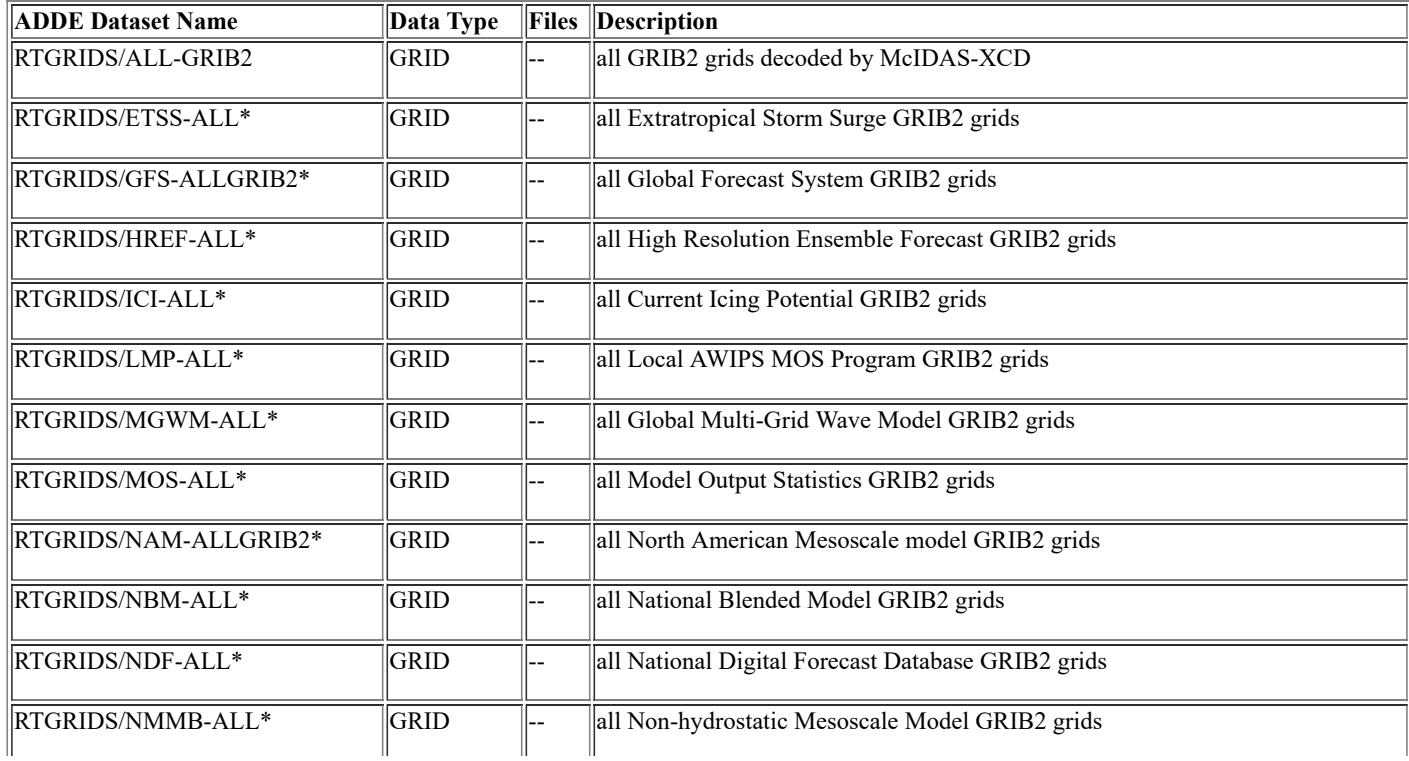

<span id="page-32-0"></span>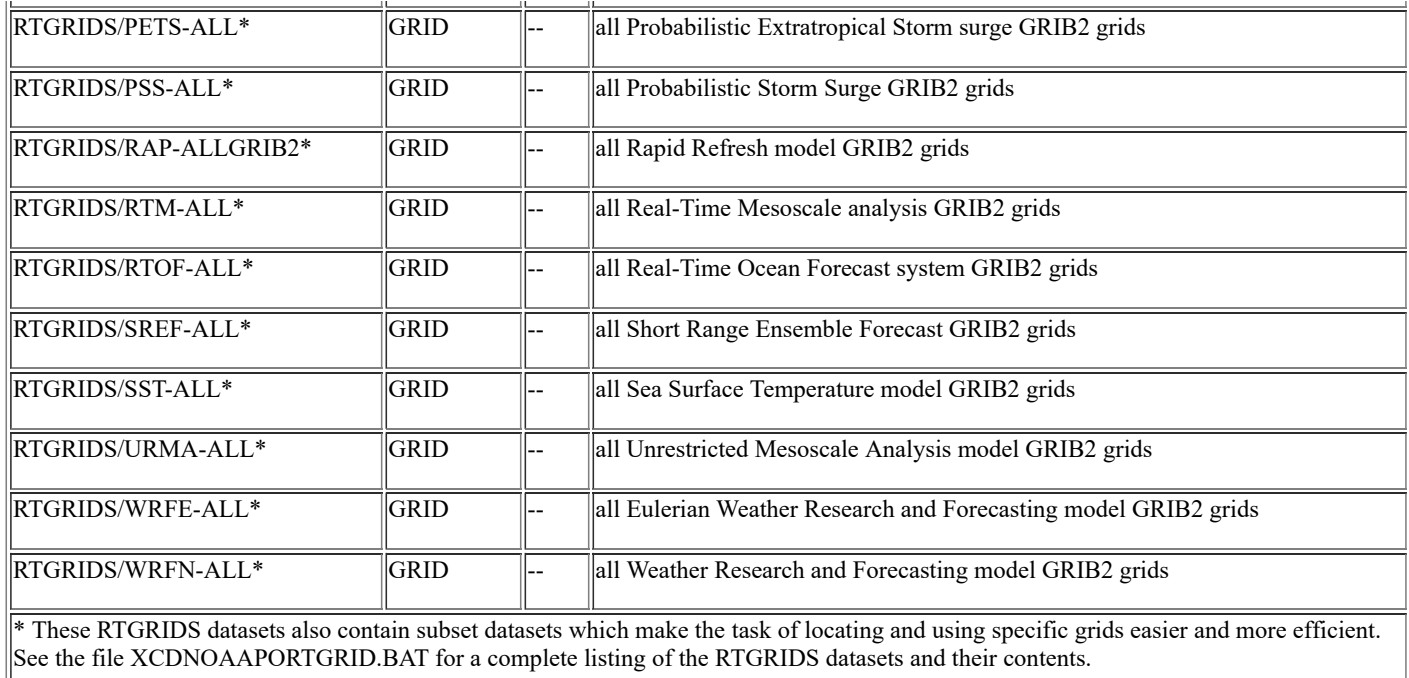

## **Configuring Additional GRIB2 ADDE Datasets**

Adding a new GRIB2 dataset that accesses data in the MySQL/MariaDB database is a multi-step process. You must first access the navigation parameters of the GRIB2 file, then add these parameters to the ~mcidas/data/grib2NavLookup.txt file, use the **DSSERVE** command to add the dataset to your RESOLV.SRV file, and then stop and restart McIDAS-XCD for your changes to take effect.

1. From a McIDAS session as user **oper**, run the **[GRIB2NAV](#page-48-1)** command to list the navigation parameters of the GRIB2 file.

#### Type: **GRIB2NAV** *GRIB2Filename*

where *GRIB2Filename* is the fully qualified path of a valid GRIB2 file on your system.

Example output is:

Nav parameters for message 66, field 0 are NAM, 6, -4564482, 2089981, 20318, 950000, 250000, 250000

2. If the navigation parameters already exist in the **~mcidas/data/grib2NavLookup.txt** file, then you can either edit the first column to match your new dataset descriptor, leave the dataset as is and do nothing, or change the **DATAFILE=DESCRIPTOR** option of the **DSSERVE** command in step 3 below to match the first column of the navigation entry.

If the navigation parameters do not exist in the **~mcidas/data/grib2NavLookup.txt** file, then you will need to add them by logging in as user **mcidas** and updating the file. The format of this data file is as follows:

Column 1 is the filename prefix for the GRIB2 file created by McIDAS-XCD (12 character maximum). It is best if this is also the dataset descriptor name for the new dataset.

Column 2 is the grid source name (4 character maximum).

Column 3 is the projection type (1 and 4 are Mercator, 2 is Polar Stereographic, 6 is Lambert Conformal).

Columns 4-9 are the navigation parameters calculated by the **GRIB2NAV** command.

From the example above, the new navigation entry you should add to the **~mcidas/data/grib2NavLookup.txt** file would be:

NAM-USLCAW20 | NAM | 6 | -4564482 |2089981 | 20318 | 950000 | 250000 | 250000

**Note:** If you update the **~mcidas/data/grib2NavLookup.txt** file, make a backup copy of the updated file so you can restore your local changes if the original file is overwritten (e.g., by installing a new version of McIDAS-X).

3. From a McIDAS session in the **mcadde** account, use the **DSSERVE** command to add the dataset to the RESOLV.SRV file.

#### Type: **DSSERVE ADD SAMPLE/NAM-USLCAW20 GRIB 1 999999 TYPE=GRID RT=Y INFO='''DATABASE=mcrtgrib DATAFILE=DESCRIPTOR GRIBTYPE=2''' "NAM - CONUS/LC; AWIPS 20 km**

**DATABASE=mcrtgrib** defines the database where the meta data is stored.

**DATAFILE=DESCRIPTOR** indicates that this dataset will contain only the data files that match the descriptor name (in this case, NAM-USLCAW20\* files). If you have a different name in column 1 of your ~mcidas/data/grib2NavLookup.txt file, then you can include that name here in place of the word **DESCRIPTOR**.

**GRIBTYPE=2** will only search for GRIB2 data files.

4. Stop and restart McIDAS-XCD for your changes to the **~mcidas/data/grib2NavLookup.txt** file to take effect in filing and in the database. If you need instructions, see the **Starting and [Stopping McIDAS-XCD](#page-34-0)** section.

# <span id="page-34-0"></span>**Starting and Stopping McIDAS-XCD**

There are two ways to start and stop running McIDAS-XCD. If you prefer to have a continuous McIDAS session running in the oper account, you may use the McIDAS-XCD [STARTXCD](#page-58-0) command in your McIDAS-X session. If you prefer to configure McIDAS-XCD without a McIDAS-X session running, you may use the [xcdadmin](#page-66-1) command from a Unix shell prompt. If your data source is the LDM, you should start LDM before starting McIDAS-XCD, and stop LDM after stopping McIDAS-XCD.

### **Using STARTXCD in a McIDAS-X Session**

Use the STARTXCD command as described below to start the McIDAS-XCD software. For more information about STARTXCD, see Chapter 3, *McIDAS-XCD [Administrative Commands](#page-37-0)*.

From a McIDAS-X session running under the oper account, start the McIDAS-XCD software with the command below.

### Type: **STARTXCD**

Only **one** STARTXCD command can be run at a time. Do not include the command STARTXCD in your STARTUP.SYS file.

The STARTXCD command runs continuously in your McIDAS-X session, starting and stopping data monitors and ingestors as needed. If a data monitor or ingestor stops, STARTXCD automatically restarts it. If you cancel STARTXCD, also cancel the associated data monitors and ingestors. If you exit McIDAS-X, your decoders and ingestors will stop running.

Use the DECINFO command to activate and deactivate the data monitors. The STARTXCD process (which is continuously running) will check the status of the monitors and start or stop them accordingly.

To activate or deactivate an individual decoder within a data monitor, you must first deactivate the data monitor. Once the data monitor is no longer active, the status of the decoder(s) can be changed using the DECINFO command. Then use DECINFO to reactivate the data monitor using the new settings.

When you need to stop McIDAS-XCD, the best method is to exit the McIDAS-X session and wait for all -XCD related processes to exit.

### <span id="page-34-1"></span>**Using xcdadmin from a Unix Shell Prompt**

From a shell prompt under the oper account, start the McIDAS-XCD software with the xcdadmin command below.

### Type: xcdadmin start

The xcdadmin start command runs the STARTXCD -XCD command in a mcenv session and behaves exactly as described in the section above, Using [STARTXCD in a McIDAS-X Session](#page-34-0).

When you need to stop McIDAS-XCD, run the command below from a shell prompt under the oper account to stop all -XCD related processes.

Type: xcdadmin stop

The xcdadmin stop command kills the startxcd.k process. It then waits 30 seconds for all of the -XCD data monitors to exit. At the end of the 30 seconds, it kills the remaining data monitors. You should verify that all of the data monitors were stopped, and kill the processes, if necessary.

Type: ps -ef | grep DM

Type: kill -9 *process\_ID*

# <span id="page-35-0"></span>**Checking the Filing Status of McIDAS-XCD Data**

To check the status of the McIDAS-XCD ingestors and data monitors, use the McIDAS-XCD [statdisp](#page-66-0) command. To check that grib file information is being filed to the real-time GRIB MySQL/MariaDB database (mcrtgrib), use the McIDAS-XCD [gribadmin](#page-63-0) command.

### **Starting the Status Display Window**

The Status Display window gives up to the minute data flow information for the McIDAS-XCD ingestors and data monitors. To start the Status Display window use the statdisp command [as described below. For more information about statdisp,](#page-37-1) see Chapter 3, *McIDAS-XCD Administrative Commands*.

To display the Status Display window from the McIDAS-X Text and Command Window,

### Type: **OS "statdisp &**

To display it from an Unix shell prompt,

Type: statdisp &

*Note:* The ampersand (&) runs the statdisp process in the background.

### **Checking the Real-time GRIB Database**

If you are filing GRIB1 and GRIB2 messages into GRIB files of the same format and populating the MySQL/MariaDB database, the gribadmin script can list the most recent record filed. For more information about gribadmin, see Chapter 3, *McIDAS-XCD [Administrative Commands](#page-37-1)*.

To list the most recent record filed in the mcrtgrib MySQL/MariaDB database from a Unix shell prompt,

Type: gribadmin latest

The modtime is the last field listed. If the GRIB file information is being filed correctly, this should be today's date and a very recent time.
## **Uninstalling the Previous Version of McIDAS-XCD**

Use the steps below to uninstall the previous version of McIDAS-XCD from your workstation. The instructions below use 2020.1 as an example of the version being uninstalled. If you are uninstalling a different version, specify it in place of "2020.1" in the instructions below.

- 1. Open a Unix window and log on to the workstation as user oper.
- 2. Change to the ~oper/mcidas directory.

Type: cd ~oper/mcidas

3. Run the shell script xcd init to initialize the environment variables needed to remove the McIDAS-XCD 2020.1 package.

Type: . ./xcd2020.1/xcd\_init

4. Run the shell script xcd2020.1.sh option to remove the McIDAS-XCD 2020.1 source files, data files and help files.

Type: sh ./xcd2020.1.sh uninstall all

5. Remove the client redirections by entering the command below from the McIDAS-X Text and Command Window.

## Type: **BATCH RMXCDDEC.BAT**

6. Switch to user mcidas.

Type: su mcidas

7. Run the shell script xcd2020.1.sh option to remove the weather text and observation servers.

Type: sh ./xcd2020.1.sh uninstall addeservers

8. Exit from user mcidas.

Type: exit

9. Remove the McIDAS-XCD 2020.1 installation files.

Type: rm xcd2020.1.tar.Z

Type: rm xcd\_README\_2020.1

Type: rm xcd2020.1.sh

## **McIDAS-XCD Administrative Commands**

This chapter contains command documentation for the system configuration of McIDAS-XCD, including administrative commands for file management and data availability. All of the user commands for accessing conventional data are distributed with McIDAS-X. See the *McIDAS User's Guide* for more information.

Only authorized administrative staff should use these commands. To run them, you must be logged on as oper. If the error message "Permission Denied" is displayed, your logon does not correspond to the logon in the installation procedure. See Chapter 2, *Installing and Configuring McIDAS-XCD*, for more information.

The administrative commands are listed in alphabetical order below with a short description of their function.

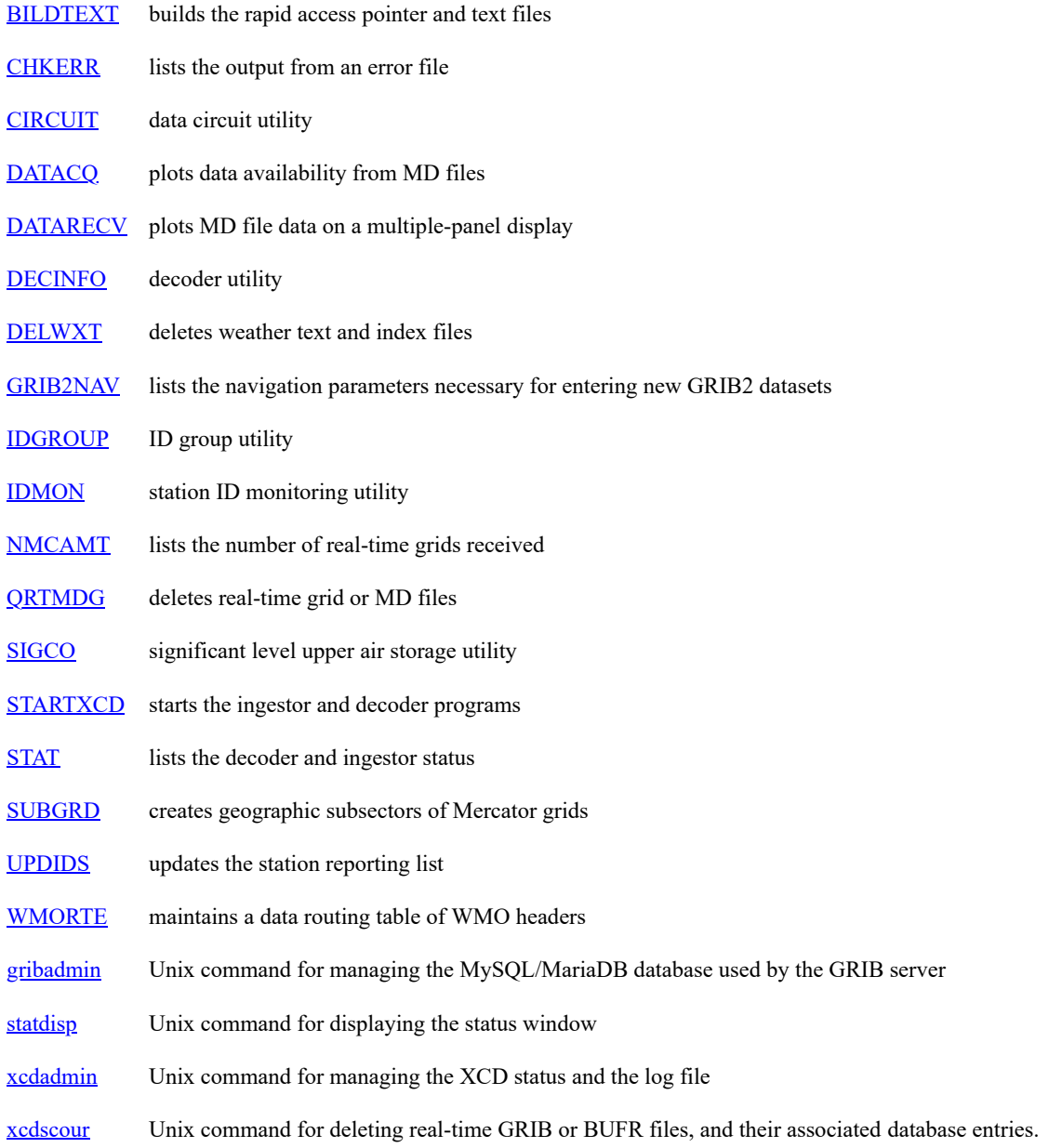

# <span id="page-38-0"></span>**BILDTEXT**

Builds the rapid access pointer and text files for observational data.

## **Formats**

**BILDTEXT ADD** *id pfile*  **BILDTEXT DEL** *id pfile*  **BILDTEXT INIT** *pfile tfile maxsta maxreps idtype maxobs minhrs nbytes decnam idfile maxtxt [keyword]*  **BILDTEXT LIST** *pfile*

### **Parameters**

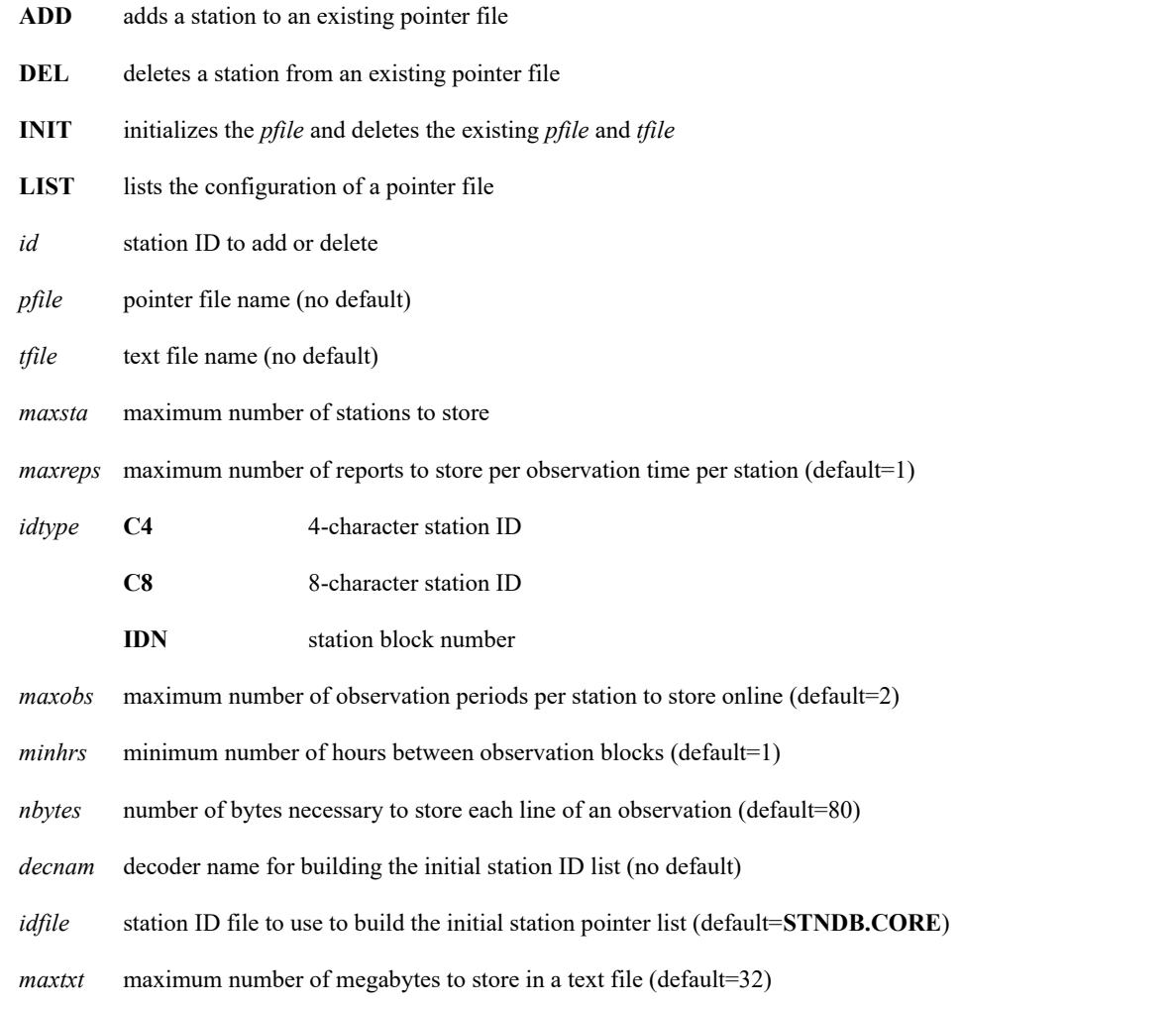

## **Keyword**

**CIR=** list of defined circuits in *idfile* to build the initial station pointer list (default=all)

#### **Remarks**

BILDTEXT creates a pointer file and text file for observational data used by rapid access routines.

The INIT option is typically run only once per observation type to initialize the file structure. Running INIT deletes the existing versions of *pfile* and *tfile*. This command is run automatically for SAO, RAOB, SYN, and terminal forecasts when the McIDAS-XCD server software package is installed.

To list the valid circuit and decoder names from which to build your ID tables, type:

## **CIRCUIT LIST**

### **DECINFO LIST**

When a station is added or deleted from a pointer file, the change does not take effect until the data monitor is restarted.

#### **Examples**

#### **BILDTEXT INIT RAOB.RAP RAOB.RAT 1500 5 IDN 4 3 80 RAOB**

This entry builds the pointer file RAOB.RAP which stores five reports for every 3-hourly observation for up to 1500 stations. Four observation periods are stored online for use with rapid access text applications. The raw text is stored in the file RAOB.RAT. The IDs are stored as station block numbers. The ID list built for the RAOB.RAP file is generated from the same ID list used by the RAOB decoder.

### **BILDTEXT ADD UES SAOMETAR.RAP**

This entry adds the station UES to the pointer file SAOMETAR.RAP.

#### **BILDTEXT INIT TERMFCST.RAP TERMFCST.RAT 2500 4 C4 6 1 80 TERMFCST X 8**

This entry builds the pointer file TERMFCST.RAP which stores up to four reports per observation time and keeps up to six observation times available. The TERMFCST decoder builds the station list; the maximum size of the text file generated is eight megabytes. The raw text is stored in the file TERMFCST.RAT. The IDs are stored as character IDs.

## <span id="page-40-0"></span>**CHKERR**

Lists the output from an error file.

## **Format**

**CHKERR** *file day time [keyword]*

### **Parameters**

*file* file name (no default)

*day* Julian day, YYDDD (no default)

*time* time, HH (no default)

### **Keyword**

**NUM=** number of lines to output (default=20)

#### **Remarks**

CHKERR lists the errors generated by a data monitor. User-written data monitors must call the subroutine ERMESS to write a file readable by CHKERR.

You can use CHKERR to isolate system problems such as periodic aborts caused by corrupt pointer files.

When you install the McIDAS-XCD server software, error messaging is not active for decoders. To activate error messaging, edit the .CFG file appropriate for the decoder. SSEC recommends keeping the error messaging inactive unless there is a problem.

#### **Examples**

## **CHKERR DMSFC.ERR**

This entry lists the last 20 lines written to the file DMSFC.ERR.

#### **CHKERR DMSFC.ERR 93025 NUM=30**

This entry lists the 30 lines preceding day 93025 in the file DMSFC.ERR.

## <span id="page-41-0"></span>**CIRCUIT**

#### Data circuit utility.

## **Formats**

**CIRCUIT ADD** *circuit [keywords]* "*description* **CIRCUIT DEL** *circuit* **CIRCUIT EDIT** *circuit [keywords]* "*description* **CIRCUIT LIST** *circuit* **CIRCUIT SET** *circuit action*

#### **Parameters**

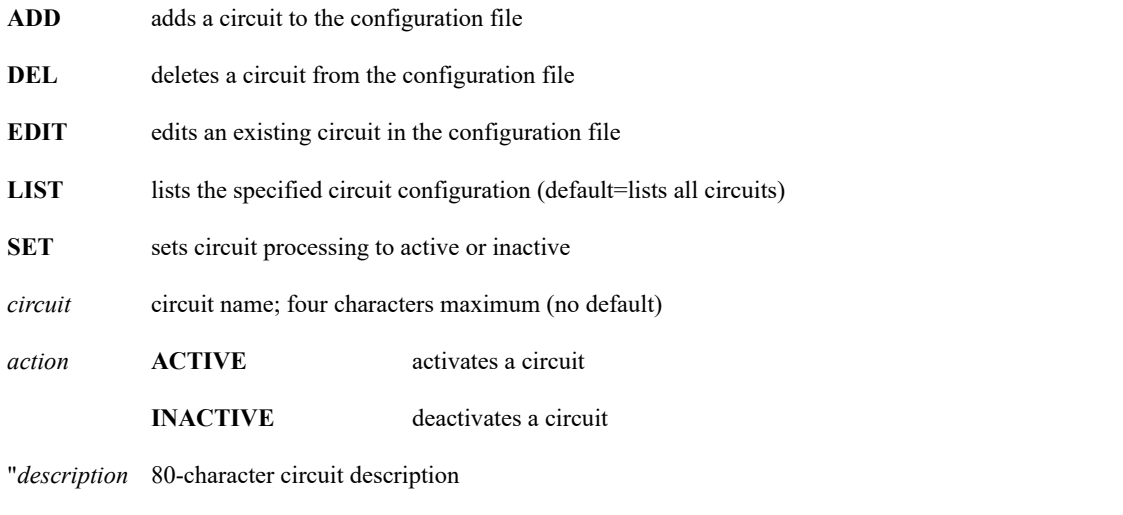

#### **Keywords**

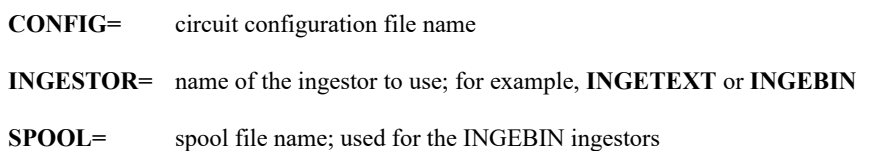

#### **Remarks**

CIRCUIT is an operational utility that adds, deletes, edits, activates and deactivates circuits. All other configuration information about the circuit is entered in the circuit's configuration file using a text editor.

If you change any parameters in the configuration file, you must inactivate the circuit for associated ingestors, wait for the circuit to stop, and then activate the circuit for the associated ingestors.

#### **Examples**

### **CIRCUIT LIST**

This entry lists the circuit configurations for all circuits.

#### **CIRCUIT ADD DDS INGESTOR=INGETEXT CONFIG=DDS.CFG "Domestic Data Service**

This entry adds DDS to the list of circuits. Data from the circuit is processed when the circuit is activated. The configuration file name for this circuit is DDS.CFG.

## **CIRCUIT SET DDS ACTIVE**

This entry activates the DDS circuit. The next time the STARTXCD program checks the circuit list, the DDS ingestion is started.

## **CIRCUIT EDIT DDS CONFIG=DDS01.CFG**

This entry changes the name of the DDS circuit configuration file to DDS01.CFG.

## <span id="page-43-0"></span>**DATACQ**

Plots data availability from MD files.

### **Format**

**DATACQ** *map mdf time [keywords]*

### **Parameters**

*map* map for the data plot; use any of the predefined maps used by the MAP command (default=WORLD)

*mdf* MD file number (no default)

*time* time of the data, HH (default=0)

#### **Keywords**

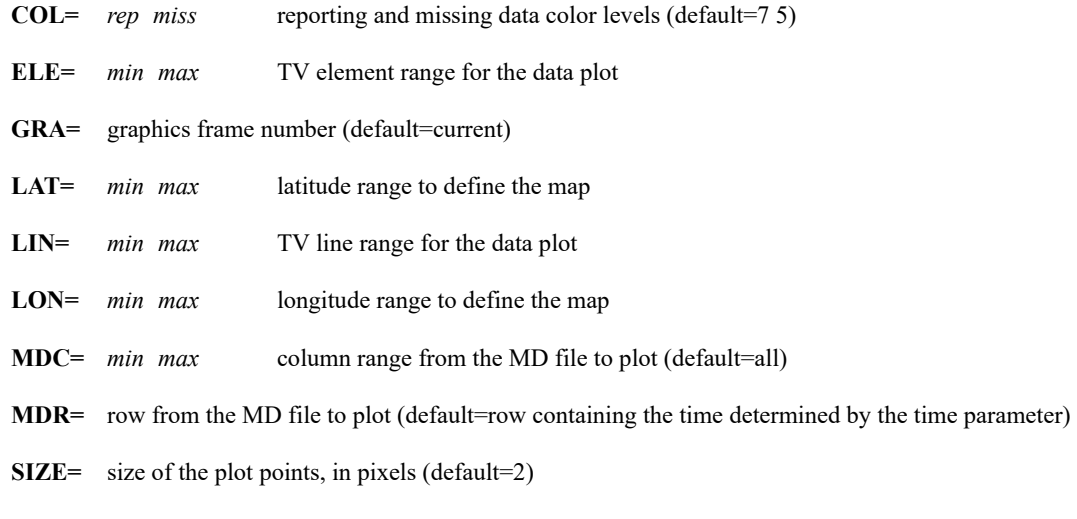

### **Remarks**

To plot the MD file data availability, the TIME, MOD, LAT and LON keys must be in the following locations in the MD file.

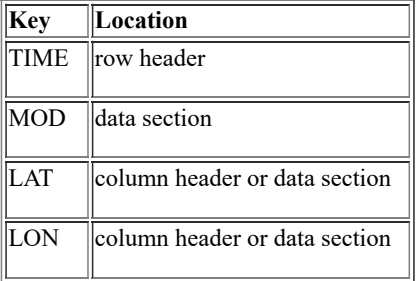

To draw multiple plots in the same frame, use the McIDAS command PANEL to set up frame panels. Use the global keyword PAN to specify the frame panel where the plot is to be drawn.

### **Examples**

#### **DATACQ USA 4 12**

This entry plots the data availability over the United States for 12 UTC from MD file 4.

## **DATACQ SAT 13 12**

This entry plots the data availability for 12 UTC from MD file 13 over the currently displayed satellite image.

## **DATACQ X 33 X PAN=2**

This entry plots the data availability over a world map for 0 UTC from MD file 33. The plot is drawn in panel two of a multipanel frame.

## <span id="page-45-0"></span>**DATARECV**

Plots acquired MD file data on a multiple-panel display.

### **Format**

**DATARECV** *time [keywords]*

### **Parameter**

*time* valid time (default=current hour)

### **Keywords**

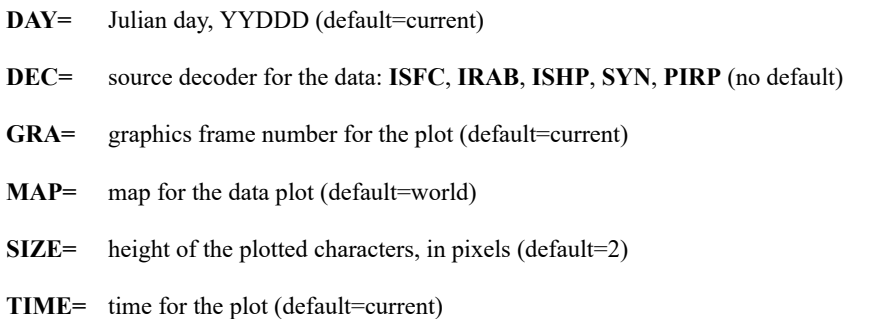

**Remarks**

DATARECV is a macro that repeatedly calls the command DATACQ to plot acquired MD file data in a multiple-panel display.

The table below lists the default setting for each decoder.

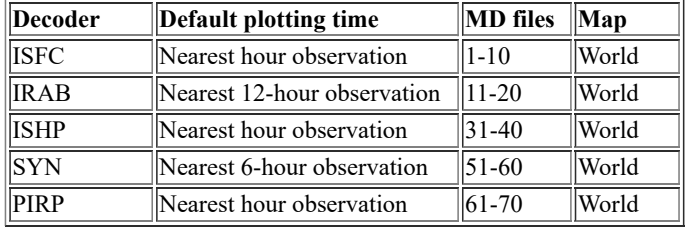

#### **Examples**

## **DATARECV DEC=ISFC SYN**

This entry creates a two-panel global plot of surface hourly and synoptic data received for the current hour and synoptic time.

## **DATARECV DEC=ISFC IRAB ISHP SYN PIRP MAP=CA X X USA**

This entry creates a five-panel display and plots the current ISFC data over California, and the SYN data over the United States. It uses the default maps to plot the current data for the IRAB, ISHP and PIRP decoders.

## <span id="page-46-0"></span>**DECINFO**

Decoder utility.

## **Formats**

**DECINFO ADD** *monitor [keywords]* **DECINFO DEL** *type process [keywords]* **DECINFO EDIT** *monitor decoder action [keywords] "description* **DECINFO LIST** *monitor decoder* **DECINFO SET** *monitor action*

#### **Parameters**

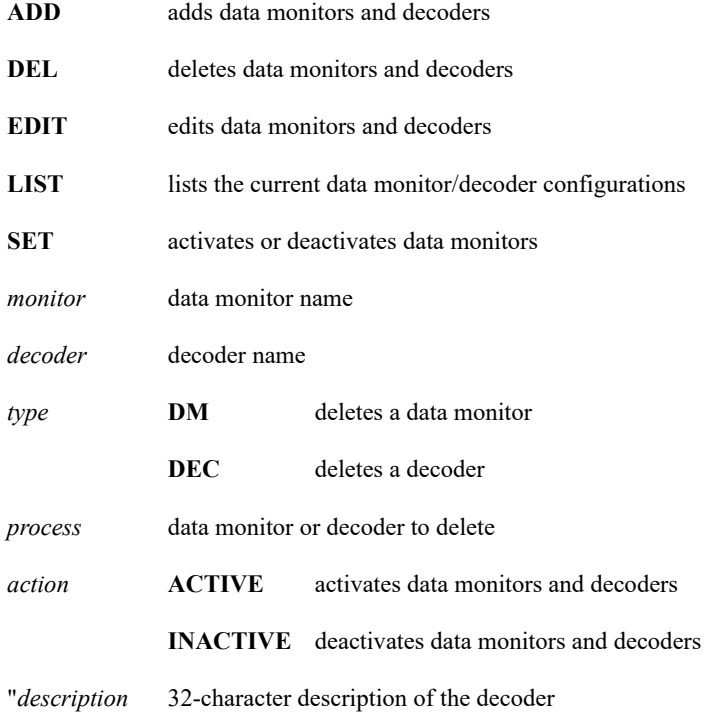

#### **Keywords**

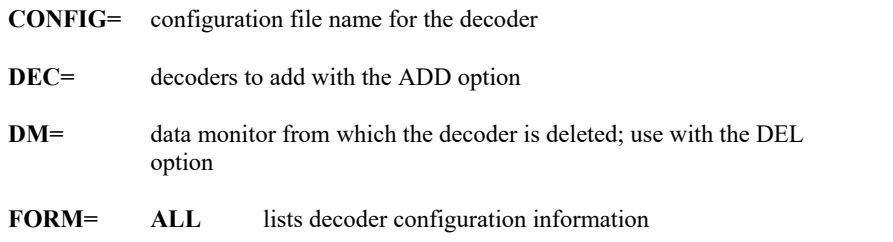

#### **Remarks**

DECINFO is an operational utility that adds, deletes, edits, lists, activates and deactivates data monitors and decoders.

If you add, delete, activate or deactivate a decoder, you must restart the decoder's data monitors for the action to take effect.

#### **Examples**

This entry lists all the current data monitor/decoder configurations. If no configuration file exists, one is initialized with the settings in the table in Chapter 2's [Configuring the Data Monitors](#page-20-0).

## **DECINFO ADD LOCAL DEC=FOUS67 TORNADO**

This entry adds the decoders FOUS67 and TORNADO to the data monitor LOCAL.

#### **DECINFO EDIT LOCAL TORNADO ACTIVE CONFIG=TORN.CFG "Tornado Warning Decoder**

This entry activates the TORNADO decoder running under the data monitor LOCAL and attaches the label Tornado Warning Decoder. The configuration information for this decoder is in the TORN.CFG file.

#### **DECINFO EDIT LOCAL FOUS67 ACTIVE "FOUS67 Decoder**

This entry activates the FOUS67 decoder running under the data monitor LOCAL and attaches the label FOUS67 Decoder.

### **DECINFO EDIT LOCAL FOUS67 CONFIG=FOUS67.CFG**

This entry changes the name of the configuration file for the FOUS67 decoder to FOUS67.CFG.

#### **DECINFO SET LOCAL ACTIVE**

This entry activates the data monitor LOCAL. The next time the STARTXCD program checks the data monitor, LOCAL is started.

#### **DECINFO DEL DEC NGMMOS DM=DMMISC**

This entry deletes the decoder NGMMOS from the data monitor DMMISC. To delete the decoder and also remove it from the Decoder section of the **Status Display Window**, complete the instructions below.

- 1. Logon to the workstation as user **oper**.
- 2. Run command **xcdadmin stop** from the **oper** xterm.
- 3. Run command **ldmadmin stop** from the **oper** xterm.
- 4. Exit any preexisting Status Display Window by closing the window.
- 5. Start a McIDAS-X session as user **oper**.
- 6. Run command **LWU DEL DECOSTAT.DAT** from the McIDAS-X session to delete the preexisting file that has the information for the statdisp program.
- 7. Run command **DECINFO DEL DEC NGMMOS DM=DMMISC** from the McIDAS-X session to delete the decoder NGMMOS from the data monitor DMMISC. (Note: If you want to make the decoder inactvie [rather than delete it entirely] and want it removed from the Status Display Window, run this command instead: **DECINFO EDIT DMMISC NGMMOS INACTIVE**.)
- 8. Run command **EXIT** from the McIDAS-X session to end it.
- 9. Run command **ldmadmin start** from the **oper** xterm.
- 10. Run command **xcdadmin start** from the **oper** xterm.
- 11. Run command **xcdadmin statdisp** from the oper **xterm** to open a Status Display Window. Note that NGMMOS is no longer listed in the Decoder section.

## <span id="page-48-0"></span>**DELWXT**

Deletes weather text and index files.

### **Format**

**DELWXT** *days [keyword]* "*path*

#### **Parameters**

*days* number of days before today to save text data, maximum of 10 (default=1)

"*path* path name to search for data or index files to delete

#### **Keyword**

**DAY=** deletes the specified day's files, YYDDD (no default)

#### **Remarks**

DELWXT deletes weather text and index files for a specified number of days. It should run from the system time scheduler once per day. Scheduling DELWXT to run daily frees up a considerable amount of file space by deleting old weather text and index files. At SSEC, DELWXT runs at 00:05 UTC and deletes files older than three days.

To delete a specific day's data, use the keyword DAY.

#### **Examples**

#### **SKE 93003 00:05 999999 24 "DELWXT 3**

This entry schedules DELWXT to run every 24 hours at 00:05 UTC from the system time scheduler. DELWXT saves weather text and index files containing data for the current day plus the three previous days. For more information about command SKE, see the *McIDAS User's Guide.*

#### **DELWXT DAY=95017**

<span id="page-48-1"></span>This entry deletes the text and index files for 17 January 1995.

## **GRIB2NAV**

Lists the navigation parameters necessary for entering new GRIB2 datasets.

#### **Formats**

**GRIB2NAV** *GRIB2Filename*

#### **Parameters**

*GRIB2Filename* fully qualified path of a valid GRIB2 file on your system

#### **Remarks**

When adding a new GRIB2 dataset that accesses data in the MySQL/MariaDB database, the dataset's navigation parameters must be added into the ~mcidas/data/grib2NavLookup.txt file. These navigation parameters can be listed by the **GRIB2NAV** command.

Example output is:

Nav parameters for message 66, field 0 are NAM, 6, -4564482, 2089981, 20318, 950000, 250000, 250000

The fields are defined as follows:

- Field 1 (**NAM** in this example) is the grid source name (4 character maximum)
- Field 2 (**6** in this example) is the projection type (1 and 4 are Mercator, 2 is Polar Stereographic, 6 is Lambert Conformal)
- Fields 3-8 (**-4564482, 2089981, 20318, 950000, 250000, 250000** in this example) are the calculated navigation parameters for the grib2 file

#### **Example**

#### **GRIB2NAV sampleGFS.grb2**

This command lists the navigation parameters of the **sampleGFS.grb2** GRIB2 file, which can then be entered in the grib2NavLookup.txt file. See *Configuring [Additional GRIB2 ADDE Datasets](#page-32-0)* for more information.

## <span id="page-50-0"></span>**IDGROUP**

### ID group utility.

### **Formats**

**IDGROUP ADD** *name [keywords]*  **IDGROUP COMP** *name [keywords]*  **IDGROUP DEL** *name [keywords]*  **IDGROUP LIST** *name [keywords]*  **IDGROUP SAVE** *name [keywords]*

#### **Parameters**

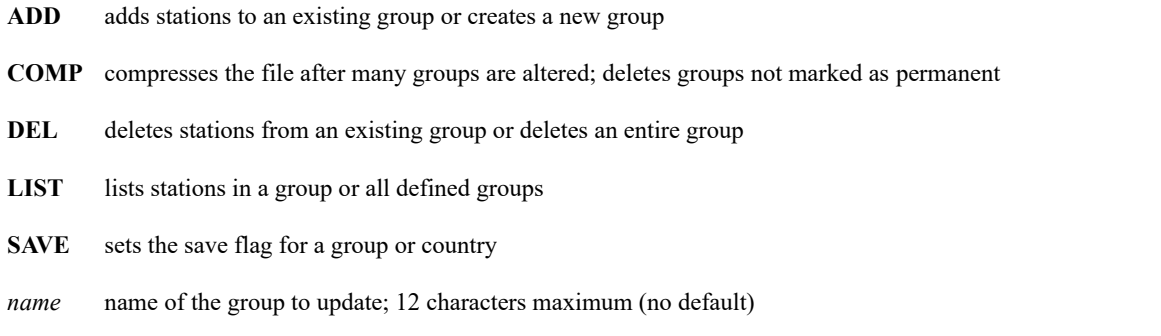

#### **Keywords**

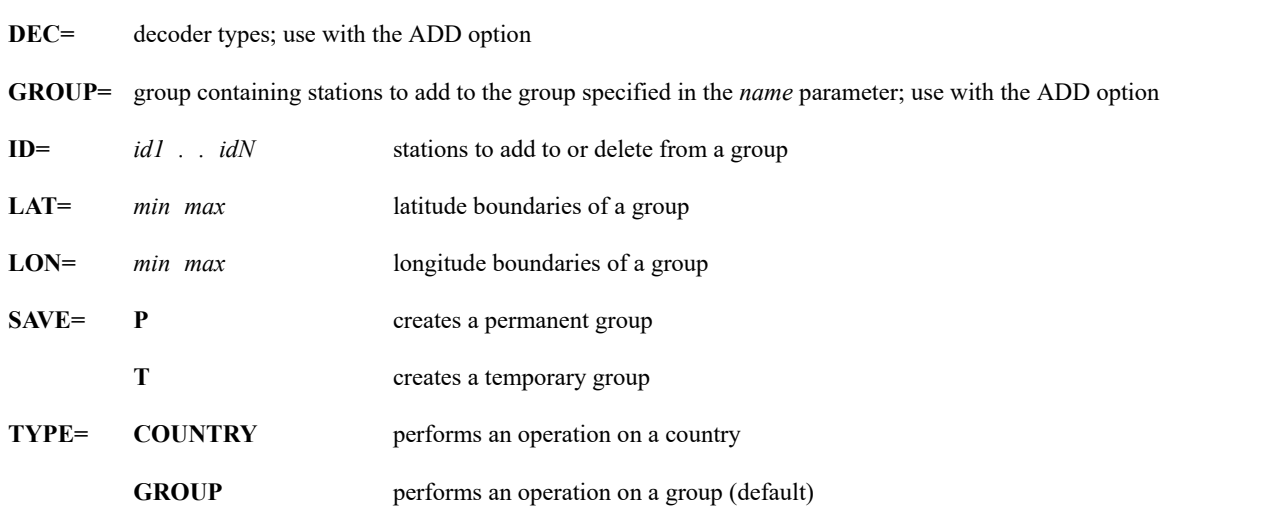

#### **Remarks**

IDGROUP is a utility for creating and editing groups of stations used with rapid text accessing applications.

You can only delete stations from a group you created.

The LAT and LON keywords are only valid when creating ID groups for the first time.

If the ID or GROUP keyword is not specified with the ADD option, IDGROUP scans the entire station database (STNDB.\* files) to find stations matching either the state or country header. Valid decoder names for the DEC keyword are SAOMETAR, RAOB, FOUS14, SYNOPTIC and TERMFCST.

You can add up to 20 stations at a time using the ADD option with the ID keyword.

IDGROUP appends a zero to all WMO station block numbers with five digits.

## **Examples**

## **IDGROUP ADD NH**

This entry creates the group NH which contains all the stations in New Hampshire.

### **IDGROUP ADD GM TYPE=COUNTRY**

This entry creates the country GM which contains all stations in Gambia.

### **IDGROUP ADD FRED ID=MSN MEM MSP 72645 72532 SEA SAC SFO**

This entry creates a group named FRED containing eight stations.

#### **IDGROUP ADD FRED ID=EGLL UUEE 26216 GROUP=NH**

This entry adds stations EGLL, UUEE, 26216 and all the stations in group NH to the group FRED.

#### **IDGROUP LIST**

This entry lists all defined groups.

#### **IDGROUP LIST FRED**

This entry lists all the stations in the group FRED.

#### **IDGROUP DEL FRED ID=UUEE 72645**

This entry deletes Moscow and Green Bay from the group FRED.

### **IDGROUP ADD MIDWESTSFC LAT=35 50 LON=85 100 DEC=SAOMETAR SYNOPTIC**

This entry creates the group named MIDWESTSFC which contains all stations between 35° and 50° N and 85° and 100° W reporting either surface hourly data or synoptic reports.

## <span id="page-52-0"></span>**IDMON**

Station ID monitoring utility.

#### **Formats**

**IDMON COMP** *file idfile type* **IDMON HIST** *file days station* **IDMON LIST** *file*

#### **Parameters**

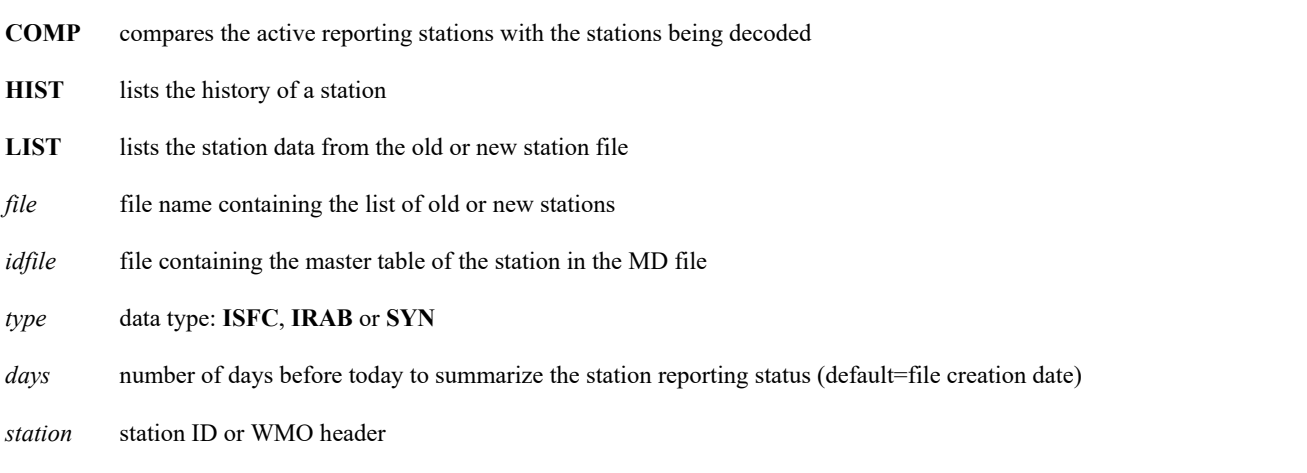

#### **Remarks**

IDMON monitors the status of stations and generates lists to inform operations of new stations and stations that stopped reporting. With this information, operations can remove or add data to the station database (STNDB.CORE).

To activate or deactivate station ID monitoring, edit the appropriate decoder configuration file. Decoders developed at SSEC create two station files: OLD*type*.IDM and NEW*type*.IDM where *type* is one of the following data types.

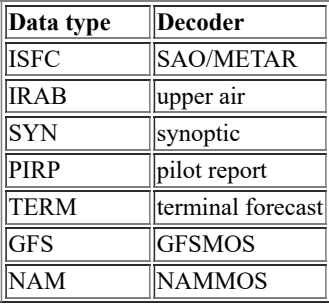

File OLDtype.IDM contains a record of all stations that are reporting data and are included in the master table of stations in the decoder's MD file.

File NEW*type.*IDM contains all stations reporting data, but are not included in the master table of stations in the decoder's MD file.

To add new stations reporting data or delete stations no longer reporting, use command UPDIDS. SSEC recommends updating station files monthly for locally developed decoders. If you update your own master ID table, please document the changes and notify SSEC.

SSEC sends updated ID files with each McIDAS upgrade.

#### **Examples**

#### **IDMON HIST OLDISFC.IDM 50**

This entry lists the stations filed in OLDISFC.IDM that have reported since station monitoring was activated, but have not reported in 50 days or more.

## **IDMON HIST OLDISFC.IDM X MSN**

This entry lists the last date and time data was reported from Madison, Wisconsin, and filed in OLDISFC.IDM.

#### **IDMON HIST NEWIRAB.IDM**

This entry lists the new RAOB stations that are reporting data but are not currently being filed in the MD file.

#### **IDMON COMP OLDSYN.IDM SYNDEC.IDT**

This entry lists the old synoptic stations that exist in the column headers of the MD file but have never reported.

### **IDMON LIST NEWGFS.IDM**

This entry lists the station location of new stations that did not previously report for the GFSMOS decoder.

## <span id="page-54-0"></span>**NMCAMT**

Lists the number of real-time grids received for a specified day.

### **Format**

**NMCAMT** [*keywords*]

#### **Keywords**

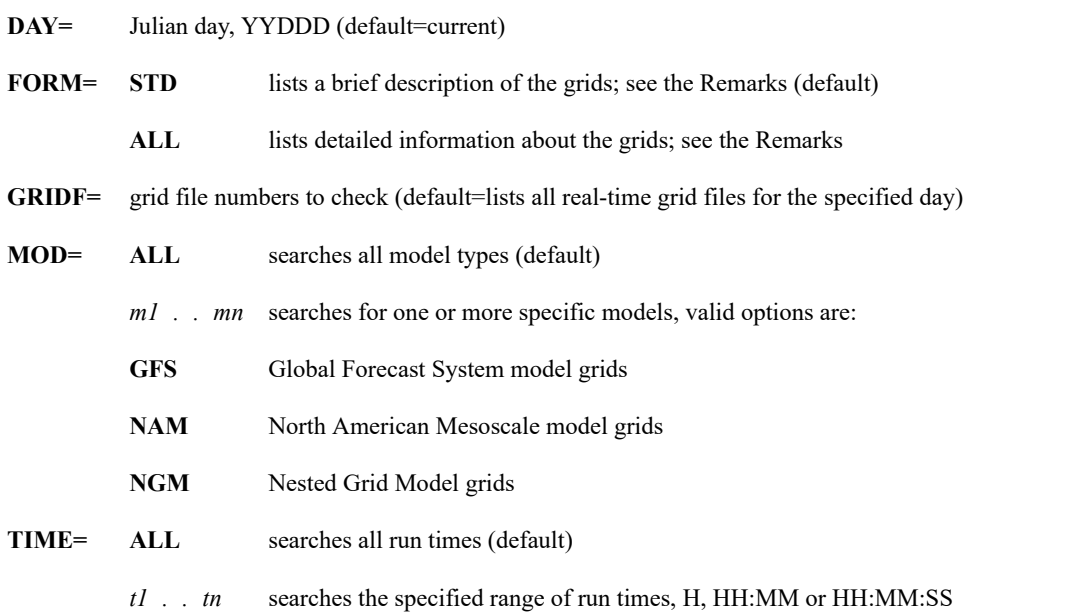

#### **Remarks**

NMCAMT lists both complete and partial real-time grids. A partial grid contains incomplete grid sections. Currently, the GFS model is the only model transmitted in pieces; thus, it is the only model containing partial grids.

Note: The NGM options are still valid in this command even though the NWS terminated the NGM model and its associated products beginning 03 March 2009 (NWS TIN08-90).

The FORM=STD option provides the following information:

- grid file number
- $\bullet$ grid number
- $\bullet$ parameter
- $\overline{\phantom{a}}$  level
- run time
- forecast time
- model name of partial grids

The screen below shows an example of the FORM=STD output.

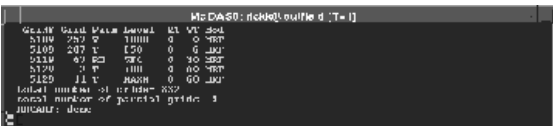

The projection of an GFS grid determines how it is sent. Grids that are 145 rows by 289 columns are sent in the following eight sectors:

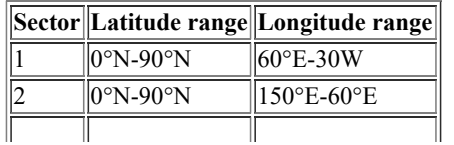

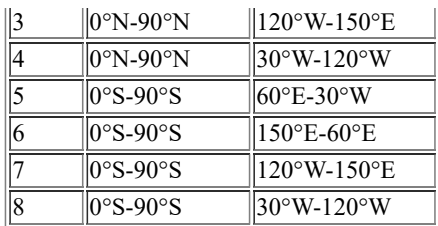

Grids that are 73 rows by 73 columns are sent in the following four sectors:

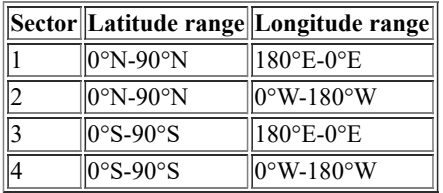

If a grid is missing a section, the FORM=ALL option marks the missing section with an asterisk (\*). In the example below, grid 257 in grid file 5109 is missing the fourth section. The Xs indicate that sectors 1-3 and 5-8 were received.

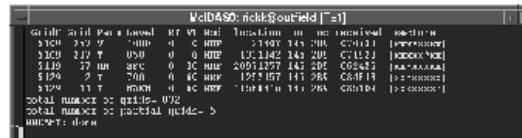

The FORM=ALL option provides the following additional information:

- byte location of the message in the spool file
- the number of rows and columns of the grid
- the time the grid was received

#### **Examples**

#### **NMCAMT**

This entry lists all the real-time grids that are missing grid sections and the total number of grids received for the current day.

#### **NMCAMT MOD=GFS FORM=ALL TIME=0**

This entry lists, in expanded form, all the 0 UTC model run GFS grids.

# <span id="page-56-0"></span>**QRTMDG**

Deletes real-time grid or MD files.

#### **Formats**

**QRTMDG GRID** *bfile efile numdays*  **QRTMDG MD** *bfile efile numdays*

#### **Parameters**

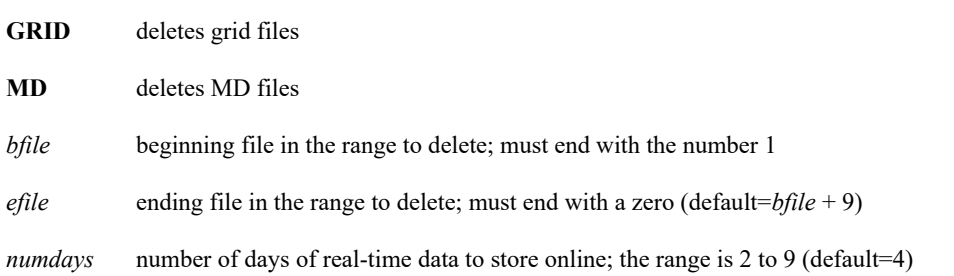

#### **Remarks**

The QRTMDG command is used to maintain the "cylinders" of real-time MD and grid files. The cylinders are groups of ten files whose file number is based on the last digit of the Julian date. For example, data from day 135 are stored in files 5, 15, 25, etc., and data from day 310 are stored in files 10, 20, 30, etc. Since each cylinder consists of ten files you can keep up to nine days of data online. QRTMDG is used to delete all but the *numdays* most recent files in each cylinder. For example, if you run QRTMDG with a value of 4 in *numdays* on day 135, the real-time files for days 135, 134, 133 and 132 are retained.

SSEC recommends scheduling QRTMDG to run at 00:01 UTC daily to delete the old MD and grid files from your real-time cylinders.

QRTMDG works during the transition to a new year by determining the Julian date of the next day and deleting the files for that day. For example, running QRTMDG on day 002 will delete files 3, 13, 23,... (which contained day 363 data) so they can be written when data for day 003 arrives.

Due to the cylinder structure and day numbering during the transition to a new year (from days ..., 364, 365 to 001, 002,...) there are limits to the number of days of data you can keep online between days 365 and 008 because, for example, MD file 4 can store data for day 364 or 004, but not both. During a non-leap year transition (e.g., 2005-2006), the constraints limit you to a maximum of four files on day 004; five files on days 003 and 005; six files on days 002 and 006; seven files on days 001 and 007; and eight files on days 365 and 008. During a leap year transition (e.g., 2008-2009), the constraints limit you to five files on days 003, 004 and 005; six files on days 002 and 006; seven files on days 001 and 007; and eight files on days 366 and 008.

If you store four or less days of data (five or less days during leap year transitions), QRTMDG works as expected because there are no day numbering conflicts. For example, running QRTMDG each day with a *numdays* value of 4 retains surface hourly MD files 5, 4, 3, 2 on day 365; files 1, 5, 4, 3 on day 001; files 2, 1, 5, 4 on day 003, etc.

#### **Example**

## **SKE 2006129 00:01:00 999999 24 "QRTMDG MD 1 40 4**

This example stores the current day's MD data plus the previous three days for MD files in the range 1 to 40. When this command runs on day 2006307, all MD files in the range 1 to 40 are deleted except: 4, 5, 6, 7, 14, 15, 16, 17, 24, 25, 26, 27, 34, 35, 36 and 37.

## <span id="page-57-0"></span>**SIGCO**

Significant level upper air storage utility.

## **Formats**

**SIGCO ADD** *country* **SIGCO DEL** *country* **SIGCO LIST** *country*

### **Parameters**

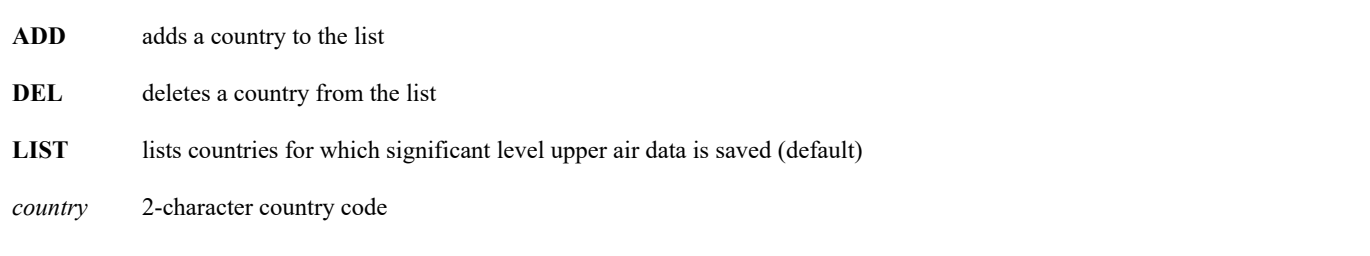

#### **Remarks**

SIGCO specifies the countries for which significant level upper air data is decoded and filed. The list of countries is stored in the file SIGCO.DAT. Changes to the list are implemented when the upper air decoder is restarted. Use the McIDAS-X command CCODE to obtain a list of valid twoletter country codes. See the McIDAS User's Guide for more information.

#### **Examples**

#### **SIGCO ADD VE**

This entry adds Venezuela to the list of countries for which significant level data is saved.

#### **SIGCO DEL MX**

This entry deletes Mexico from the list of countries for which significant level data is saved.

## <span id="page-58-0"></span>**STARTXCD**

Starts the ingestor and decoder programs.

## **Format**

**STARTXCD** *dtime*

#### **Parameter**

*dtime* number of seconds to pause between programs (default=30)

## **Remarks**

STARTXCD is the parent program that automatically starts and stops the McIDAS-XCD ingestors and decoders.

Never have more than one STARTXCD command running at a time.

## <span id="page-59-0"></span>**STAT**

Lists McIDAS-XCD decoder and ingestor status.

## **Format**

**STAT** *[keyword]*

## **Keyword**

**TOL=** warning tolerance in minutes; if an ingestor or decoder does not process data within the tolerance, an asterisk (\*) appears next to the time stamp

## **Remark**

STAT provides a snapshot of the bulletin board status display.

## <span id="page-60-0"></span>**SUBGRD**

Creates geographic subsectors of Mercator grids.

## **Format**

**SUBGRD** *sgridf bgrid egrid dgridf [keywords]*

## **Parameters**

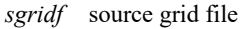

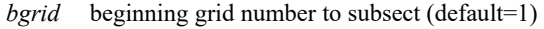

- *egrid* ending grid number to subsect (default=all)
- *dgridf* destination grid file number

#### **Keywords**

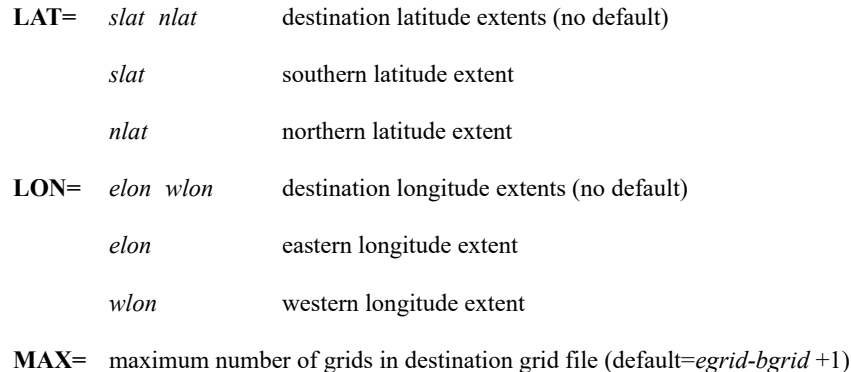

#### **Remarks**

The command SUBGRD only creates geographic subsectors of Mercator projection grids.

### **Example**

## **SUBGRD 1000 1 10 1200 LAT=20 60 LON=40 150**

This entry creates grid subsectors with the geographic domain 20° to 60° North and 40° to 150° West from grids 1 through 10 in grid file 1000. The grid subsectors are stored in grid file 1200, which stores 10 grids maximum.

## <span id="page-61-0"></span>**UPDIDS**

Updates the station reporting list for decoders.

### **Formats**

**UPDIDS ACT** *decoder source minnum type [keywords]* **UPDIDS INACT** *decoder source cutday type idtable [keywords]*

### **Parameters**

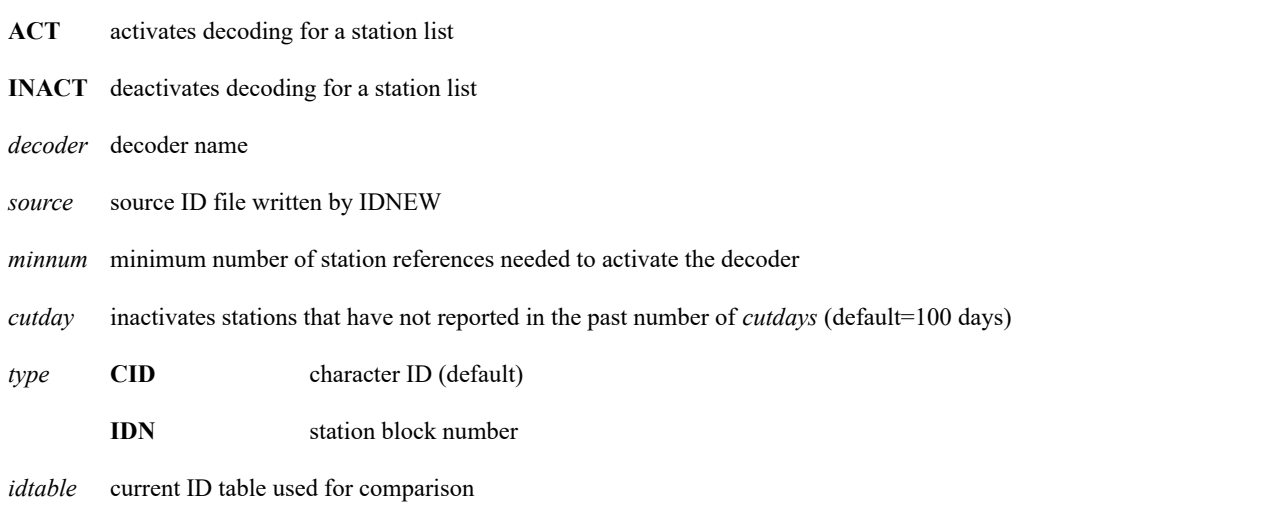

#### **Keywords**

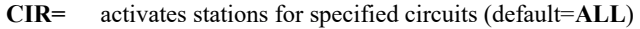

**FILE=** file name to update (default=**STNDB.CORE**)

#### **Remarks**

UPDIDS activates or deactivates decoding for specified stations. Stations must exist in the station dictionary to successfully activate a decoder for a station. The *source* station list used with UPDIDS is generated in the decoders. These file names are stored in the .CFG file associated with each decoder.

#### **Examples**

## **UPDIDS ACT SAOMETAR NEWISFC.IDM 10 CID**

This entry activates stations that have reported 10 or more times in the file NEWISFC.IDM for the decoder SAOMETAR.

## **UPDIDS INACT RAOB OLDIRAB.IDM 50 IDN IRABDEC.IDT**

This entry deactivates stations for the RAOB decoder that have not reported in the last 50 days.

## <span id="page-62-0"></span>**WMORTE**

Maintains a data routing table of WMO headers.

## **Formats**

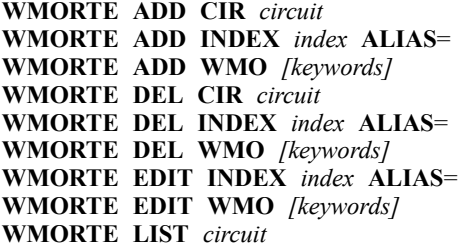

#### **Parameters**

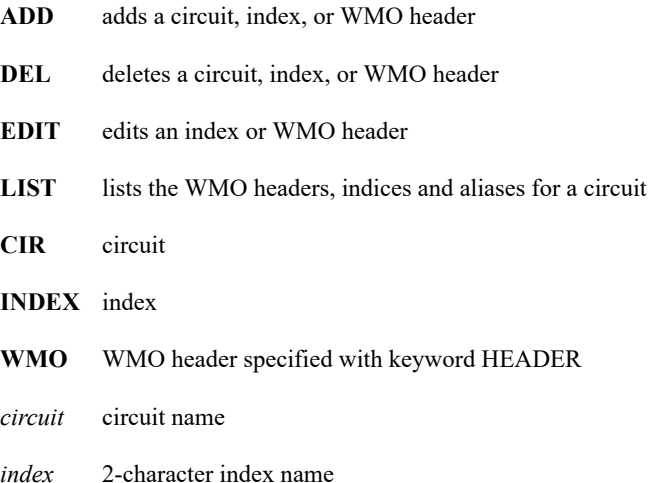

#### **Keywords**

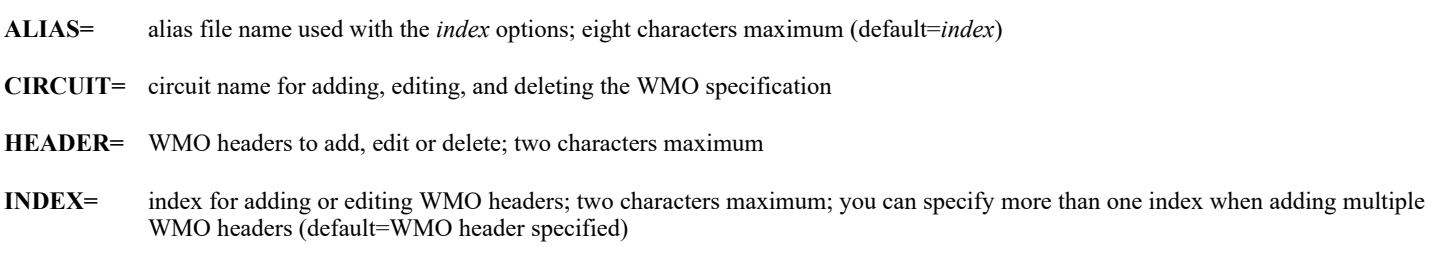

#### **Remarks**

WMORTE creates a routing table describing the location of text data. It is created by assigning one or more WMO headers, ingested from each circuit, to an index name. The file that stores the text data is defined by the index name. For example, if the index specified is CS and the date of the data contained in the file is 93002, the file name for the index file is CS93002.IDX.

The WMO headers and index names can only be two characters. If data is ingested with a WMO header that is not on the list of defined headers, the data is filed in the miscellaneous index file ZZ.

Each index file can have an associated alias name. The alias name or index name can then be used by the ADDE weather text server. For example, since data ingested with the WMO header CS is climatological information, you could assign an alias name CLIMATE to the index CS. A user could then specify either CS or CLIMATE when using the WXTLIST command.

You can define a maximum of 32 circuits, 512 indices and 1024 WMO headers using this routing system.

If you alter the contents of a circuit's routing table, other than the alias name, you must restart the circuit to activate the new or updated routing table.

The first time WMORTE is run, it initializes the file IDXALIAS.DAT to a predefined routing table for the DDS, IDS, PPS and Carswell circuits. This must be done before starting the circuits with STARTXCD.

Each WMO header is stored as either a primary or secondary index. Use the command **WMORTE LIST** *circuit* (where *circuit* is a valid circuit name, for example, DDS) to list your system's indexing. Primary indices are listed under the INDEX column; secondary indices are listed under the WMO HEADERS column.

#### **Examples**

#### **WMORTE LIST DDS**

This entry lists the aliases, indices, and WMO headers for the DDS circuit.

#### **WMORTE ADD CIR CDS**

This entry adds the circuit CDS to the defined circuit names.

#### **WMORTE ADD INDEX RW ALIAS=RIVER**

This entry adds the index name RW to the list of defined indices and gives it the alias name RIVER.

#### **WMORTE ADD WMO HEADER=RR RW CIRCUIT=CDS INDEX=RW RW**

This entry adds the WMO headers RR and RW, which are filed in the index RW to the CDS circuit.

#### **WMORTE EDIT INDEX SA ALIAS=SURFACE**

This entry changes the alias name of the index SA to SURFACE.

### **WMORTE DEL CIR CARS**

This entry deletes the circuit CARS from the list of defined circuit names.

#### **WMORTE DEL WMO HEADER=WF WU CIRCUIT=IDS DDS**

This entry deletes the WMO headers WF and WU from the IDS and DDS circuits.

#### **WMORTE DEL INDEX SM**

<span id="page-63-0"></span>This entry deletes the index SM from the routing table.

## **gribadmin**

Unix command for managing the MySQL/MariaDB database used by the GRIB server.

#### **Formats**

gribadmin makedb gribadmin removedb gribadmin disablelog gribadmin fields gribadmin num *model* gribadmin latest *model*

#### **Parameters**

makedb makes the database from scratch with the following attributes:

- the database is named mertgrib
- the read-only user is gribread and has no password
- the read-write user is gribwrite with password gribwrite
- removedb removes the database completely from MySQL/MariaDB
- disablelog disables the writing of binary log files associated with the database; this overrides the default in MySQL/MariaDB 8.0 and later, which enable binary logging by default; we recommend disabling the logging because it is not useful and it fills large amounts of disk (possibly an entire file system) due to it logging millions of *INSERT into file list* entries per day; this option must be run as **root**, see the Remarks for instructions
- fields prints the fields in the database and their data types
- num displays the number of records in the database; if *model* is not specified then the number of records for each model will be displayed; if **total** is specified then the total number of records in the database will be displayed
- latest displays the latest record in the database; if *model* is not specified then the latest record in the database will be displayed regardless of the model
- *model* model/source name appearing in the GRIB files

#### **Remarks**

The *Configuration Sections* section of the gribadmin script appears in the box below. It contains variables that change its behavior. These variables must be reviewed before using the script. In particular, the mysql\_path and gcc\_lib\_path variables may need to be changed.

#========================================================= # Configuration Section: # # The variables in this section may need to be modified # to conform to your system. # Database and user names for MySQL calls database\_name="mcrtgrib" database\_user="gribread" # Path to the MySQL executable mysql\_path=/usr/local/mysql/bin # Path to gcc shared libraries gcc\_lib\_path=/usr/local/lib #=========================================================

The makedb and removedb options will prompt for a password. Enter the password for the MySQL/MariaDB root user, which was set by the person that installed MySQL/MariaDB.

The disablelog option disables the writing of binary log files associated with the database. This is needed because MySQL/MariaDB 8.0 and later enable binary logging by default, which fills large amounts of disk (possibly an entire file system) due to it logging millions of *INSERT into file list* entries per day. To run the disablelog option, run the command below as **root**:

Type: /home/oper/mcidas/bin/gribadmin disablelog

When the command is finished, you should see a message like that below.

/etc/my.cnf.d/disable-log-bin.cnf successfully written!

Once its successful completion is verified, exit from **root**.

## **Examples**

gribadmin fields

This entry prints the fields in the database and their data types.

gribadmin latest GFS

This entry displays the latest record among GFS GRIB files in the database.

## <span id="page-66-0"></span>**statdisp**

Unix command that starts the McIDAS-XCD status display.

#### **Format**

statdisp *[flags]*

#### **Flags**

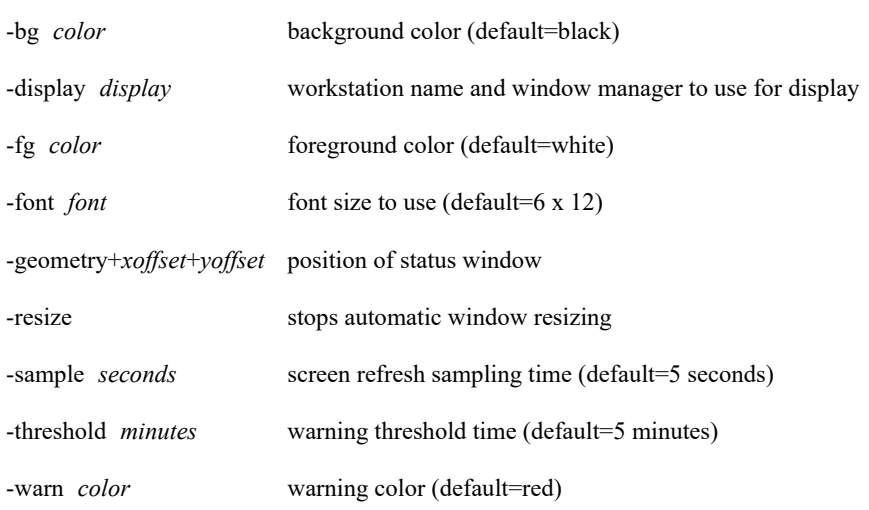

#### **Remarks**

This command starts an X window to display the status of McIDAS-XCD decoders and ingestors. Active decoders and ingestors are displayed in the foreground color. Decoders and ingestors that are inactive longer than the warning threshold time are displayed in the warning color. See the [McIDAS-XCD Status](#page-9-0) Display Window section for more information on the output from statdisp.

To cancel the status display, click on Quit the Window in the Title bar. To display a window in a smaller size than is necessary to view the entire bulletin board, use the -resize option.

To force statdisp to get data from a file other than ~oper/mcidas/data/DECOSTAT.DAT, set the environmental variable XCD disp\_file to the fully expanded file name.

To start statdisp from the McIDAS-X command window, precede it with **OS "**. Run it in the background using the **&** (ampersand) shell option.

Use the -geometry option to specify the screen position of the status window. Specify the horizontal and vertical offsets in pixels. Offsets must be preceded by plus signs (+).

#### **Example**

statdisp -bg white -fg black -warn magenta &

<span id="page-66-1"></span>This entry starts the status display with a white background, black foreground, and magenta warning messages from the Unix command window. The & (ampersand) shell option runs the command in the background.

## **xcdadmin**

Unix command for managing the XCD status and the log file.

#### **Formats**

xcdadmin start xcdadmin stop xcdadmin status xcdadmin statdisp xcdadmin log *flag*

#### **Parameters**

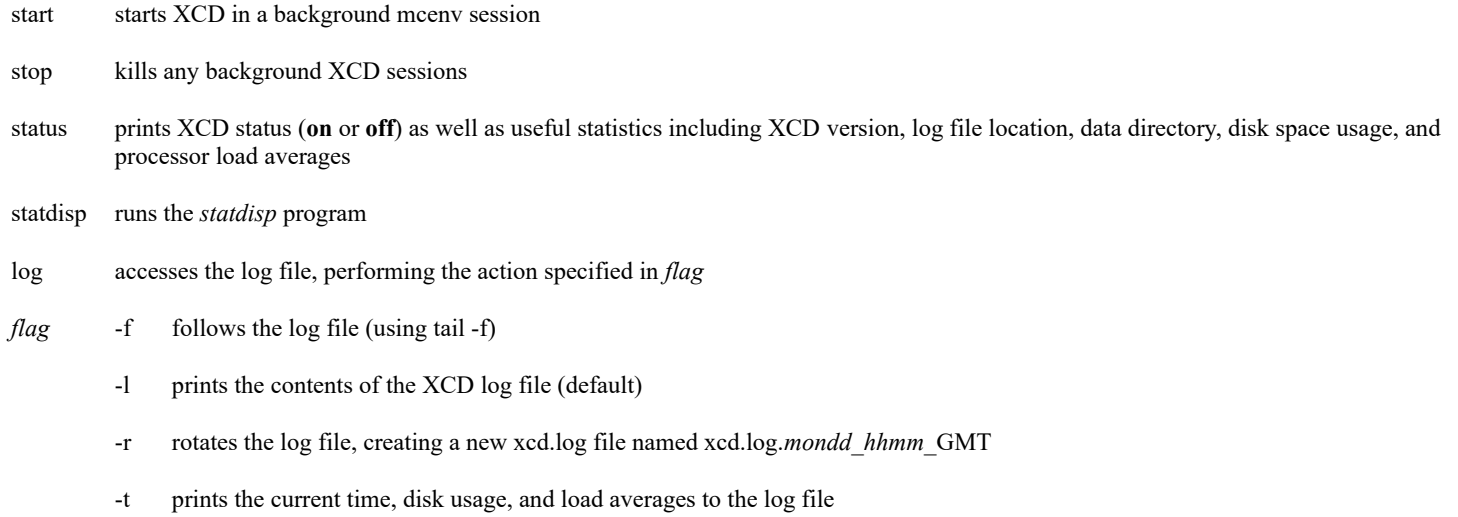

#### **Remarks**

The *Configurable Options* section of the xcdadmin script appears in the box below. It contains variables that change its behavior. These variables must be reviewed before using the script. In particular, the xcd\_data\_path variable must be set.

#========================================================= # Configurable Options: # # The variables in this section hold information that is # subject to varying McIDAS-XCD configurations. Please # check the values of each of these variables and make # any necessary changes to accommodate your system's # configuration. Note: The value of 'xcd data path' # must be modified in order for the xcdadmin script to # work. xcd\_admin="oper" xcd\_admin\_home="/home/oper" xcd\_admin\_profile="\$xcd\_admin\_home/.profile" # The 'xcd\_data\_path' holds the fully qualified path to # the directory in which XCD data will be written. This # variable must be changed for the 'xcdadmin' script to # work. xcd\_data\_path="Insert path to XCD data directory here" # The 'xcd\_log\_file' variable holds the fully qualified path # to the file in which output from 'startxcd' is written. # This file must be writable by the McIDAS-XCD admin # account. It is advisable to set up a daily cron job which # calls 'xcdadmin log -r' to rotate the log file. Otherwise # it is possible for the log file to grow until it fills the # disk. xcd\_log\_file=\$xcd\_admin\_home/xcd.log # The 'seconds\_to\_wait' variable holds the number of # seconds to wait for data monitors to  $\epsilon$ exit gracefully # before a 'kill' command is used. It is beneficial to # wait for data monitors to exit on their own accord # because data can be lost if/when 'kill' is used. seconds\_to\_wait=30 # The 'statdisp\_refresh' variable holds the refresh rate # in seconds for the statdisp window. statdisp refresh=5 # Number of old log files to keep on disk. When # 'xcdadmin log -r' is called the name of the current log # file is appended with the current date and time, e.g. # xcd.log.Apr12\_1200\_GMT and a new log file 'xcd.log' is # created. Then the number of old log files is checked # and if it exceeds 'num\_logs\_to\_save' then the older # log files will be deleted. For example; If you rotate # the logs daily then setting 'num\_logs\_to\_save' to 7 # results in saving one week's worth of log files in # addition to the current log file on disk. num\_logs\_to\_save=7 #=========================================================

## **Examples**

## xcdadmin status

This entry prints XCD status (**on** or **off**) as well as useful statistics including XCD version, log file location, data directory, disk space usage, and processor load averages.

xcdadmin log **-t**

<span id="page-68-0"></span>This entry prints the current time, disk usage, and load averages to the log file.

## **xcdscour**

Unix command for deleting real-time GRIB1, GRIB2, or BUFR files, and their associated database entries.

### **Formats**

**xcdscour GRIB** *numdays* **xcdscour BUFR** *numdays*

#### **Parameters**

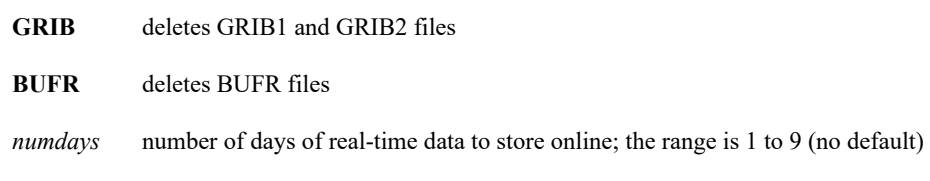

#### **Remarks**

The xcdscour command is used to maintain the real-time GRIB1, GRIB2, and BUFR files by deleting all but the *numdays* most recent files. If xcdscour is not run, GRIB1, GRIB2, and BUFR data files will not be removed and will continue to accumulate and use disk space.

If the GRIB decoder is configured to use a MySQL/MariaDB database the corresponding entries will be removed and the database will be optimized before the data files are removed.

SSEC recommends scheduling xcdscour to run at a time when the load on the -XCD workstation is low because the MySQL/MariaDB database cleaning and optimizing step can cause data access delays while it is running.

#### **Example**

#### **5 1 \* \* \* /home/oper/mcidas/bin/xcdscour GRIB 3 /data/grib**

This entry creates a cron job that, at 1:05 a.m. local machine time, removes any GRIB1 and GRIB2 files in the /data/grib directory from more than three days ago. Data from the current day as well as three full previous days is retained.

## **Troubleshooting**

This chapter lists problems that may occur with McIDAS-XCD. Under each symptom or error message, possible solutions are given. The problems discussed here are listed below.

- -XCD is not receiving real-time [data users report no real-time data, or the ingestor](#page-70-0) status display is red
- - XCD is not creating McIDAS Grid files
- [-XCD is not writing GRIB files](#page-70-2)  $\bullet$
- [-XCD is not writing to the real-time GRIB MySQL/MariaDB database](#page-70-3)
- [-XCD data is garbled or missing](#page-71-0)
- [xcdadmin script is not working](#page-71-1)
- [directory \\*\\*\\*NEXRAD\\_PATH\\*\\*\\* exists on the workstation](#page-71-2)

## <span id="page-70-0"></span>-XCD is not receiving real-time data - users report no real-time data, or the ingestor status display is red

- Verify with your LDM Administrator that the LDM is ingesting data. Verify that startxcd.k is running under the user oper. If it is not, see *Starting [and Stopping McIDAS-XCD](#page-34-0)* for information on starting -XCD. If you are filing GRIB information into a real-time MySQL/MariaDB database, verify with your MySQL/MariaDB Administrator that mysql is running. Contact your System Administrator to add all three of these to your machine's start-up process.
- The file system may be full. You can use the McIDAS-XCD commands [DELWXT,](#page-48-0) [QRTMDG](#page-56-0), and [xcdscour](#page-68-0) to delete older text, point, grid, and grib files and to clean the real-time GRIB database. Do not delete any files for the current day. See *[Configuring Data](#page-25-0) Removal* for information on configuring cron and the McIDAS-X Scheduler to remove McIDAS-XCD data files.
- If the file system is not full, check the LDM configuration file pqact.conf to make sure it is calling ingebin.k and ingetext.k. If this is OK, check the LDM configuration file ldmd.conf to see that it is making the proper requests.
- Check the /home/oper/xcd.log file for any useful information that may help to resolve the problem.
- Check for an obstruction in the antenna and verify that all receiving hardware is working properly.
- Contact your source provider to see if they are having a problem with the broadcast.
- If running MySQL/MariaDB 8.0 or later, check whether the writing of binary log files associated with the database is disabled. As noted in the [gribadmin](#page-63-0) command, we recommend disabling it because it is not useful and it fills large amounts of disk (possibly an entire file system) due to it logging millions of *INSERT into file\_list* entries per day.

## <span id="page-70-1"></span>**-XCD is not creating McIDAS Grid files**

The DMGRID GRIB decoder can't file grids if it can't find RTMODELS.CFG, which contains information about real-time grid file locations.

The file RTMODELS.CFG should reside in ~oper/mcidas/data when McIDAS-XCD is installed correctly. Either the decoder can't reach the file or it is missing. If it's missing, recreate the file or copy a new version of the default file from ~oper/mcidas/xcd*version*/data/RTMODELS.CFG (where *version* is the version number, e.g., 2020.1).

## <span id="page-70-2"></span>**-XCD is not writing GRIB files**

From a McIDAS-X session running under the oper account, run the REDIRECT LIST command to check for any file redirections.

## Type: **REDIRECT LIST**

Look for the \*.gr\* and \*.bu\* directory entries and verify that these directories exist on your workstation. If these directories do not exist, create them. Once this is done, -XCD will automatically start writing GRIB1 and GRIB2 files to this directory, which in turn will allow for data to be written to the database. Then users should be able to access the GRIB data.

## <span id="page-70-3"></span>**-XCD is not writing to the real-time GRIB MySQL/MariaDB database**

From a Unix shell prompt under the oper account, run the gribadmin command to check the most recent record filed in the mcrtgrib database.

#### Type: **gribadmin latest**

If MySQL/MariaDB is installed properly and the mcrtgrib database was created, the most recent record filed in the database will be listed. The modtime is the last line of the record. If the GRIB file information is being filed correctly, this should be today's date and a very recent time.

- If no record is returned, or if the modtime is not recent, this means that the mcrtgrib database exists, but no data is being written to it. Verify with your -X **and** -XCD Administrator that both packages were compiled with the -mysql flag.
- If an error message containing "Can't connect to local MySQL server" is displayed, this means that MySQL/MariaDB is installed on your machine, but that it was not started. Contact your MySQL/MariaDB Administrator to restart MySQL/MariaDB.
- If an error message from gribadmin containing "mysql: not found" is displayed, this means that the gribadmin command can not find the  $\bullet$ mysql executable. Confirm that mysql is in the PATH of the user oper.
- If an error message from gribadmin containing "Access denied for user ''@'localhost' to database 'mcrtgrib'" is displayed, this means that MySQL/MariaDB is running, but the mcrtgrib database was never created. See *[Configuring the GRIB Decoders](#page-23-0)* for more information on creating the mcrtgrib database.

## <span id="page-71-0"></span>**-XCD data is garbled or missing**

When more than one ingestor is trying to read the same circuit, text data may be missing or text output garbled. If you are decoding grids, grids may be missing.

Only one ingetext.k process should be running for each text circuit, and only one ingebin.k process should be running for each binary circuit (e.g., one ingebin.k process running for GRIB data while another is running for NEXRAD data). Check the number of ingetext.k and ingebin.k processes and -XCD data monitors running. At a Unix shell prompt, as user oper,

Type: **ps -ef | grep DM**

Type: **ps -ef | grep inge**

If there are multiple processes running for one of the circuits or one of the data monitors, stop and restart -XCD and the LDM. Some data may be lost while the processes are stopped.

1. Stop -XCD and kill any remaining data monitors (DM\*), if necessary. At a Unix shell prompt, as user oper,

Type: xcdadmin stop (you will need to wait for the data monitors to cleanly exit)

Type: ps -ef | grep DM

Type: kill -9 *process\_id* (if necessary)

2. Stop the LDM and kill any remaining processes, if necessary. At a Unix shell prompt, as user oper,

Type: ldmadmin stop (stops the INGEBIN and INGETEXT processes)

Type: ps -ef | grep inge

Type: kill -9 *process\_id* (if necessary)

3. Restart the LDM and -XCD by running the two commands below, in order.

Type: ldmadmin start

Type: xcdadmin start

If this process doesn't work, check for an obstruction in the receiving antenna.

## <span id="page-71-1"></span>**xcdadmin script is not working**

- Verify that you are logged in as user oper.
- Run command which xcdadmin to verify the location of the xcdadmin script.
- Verify that the oper account has a .profile file.
- Open the xcdadmin file and verify that its **xcd\_admin\_profile** variable is set to the oper account's .profile file.

## <span id="page-71-2"></span>**directory \*\*\*NEXRAD\_PATH\*\*\* exists on the workstation**

The \*\*\*NEXRAD\_PATH\*\*\* directory is created if the NEXRAD data monitor is enabled and the **DIRFILE=** value is not set in the file ~oper/mcidas/data/NEXRID.CFG. See Chapter 2's [Configuring the NEXRAD Decoder](#page-21-0) section for instructions to set the **DIRFILE=** value and other NEXRAD options.
## **Decoding GRIB Messages**

The McIDAS-XCD GRIB decoder converts the binary grid data in the NOAAPORT data stream sent by the National Weather Service (NWS) into McIDAS grid files. The McIDAS-XCD GRBFILER decoder puts this same data into GRIB1 and GRIB2 files referenced by a MySQL/MariaDB database and accessed by the GRIB server. This section describes the steps required to ingest and decode the data stream into McIDAS grid files and/or GRIB files.

- [Processing the GRIB message](#page-73-0)
- [Converting GRIB codes](#page-75-0)
- [Creating McIDAS Grid Files with DMGRID](#page-76-0)
- [Creating GRIB1 and GRIB2 Files](#page-79-0) with DMBIN

## <span id="page-73-0"></span>**Processing the GRIB message**

When DMGRID data monitor or the DMBIN data monitor successfully reads a complete message, it calls the McIDAS-XCD GRIB decoder. The decoder first decodes the Product Definition Section (PDS) to determine the type of data contained in the message. After processing this section of the message, the decoder has enough information to determine whether to continue processing. The administrators at your site can configure the decoder to process or discard messages based on various criteria.

GRIB1 and GRIB2 messages may be discarded based on several attributes: GRIB1 based on the model (specified as the value stored in byte 6 of the PDS), the model run time, the valid time of the forecast fields, the geographic location the message represents, the level the data represents, and the meteorological parameter; GRIB2 based on the model and domain (specified as the model prefix assigned in file grib2NavLookup.txt), the model run time, and the valid time of the forecast fields.

If disk space is a concern, you can use this discard feature to save only the models and data that you typically use: 500 and 1000 mb height and temperature fields, for example. Several models are sent in more than one projection. If you only need one of them, configure the decoder so the other projections are discarded.

The configuration files where this information is stored are NOGRIB.CFG (for GRIB1 messages) and NOGRIB2.CFG (for GRIB2 messages). These files are read when the data monitor is started. If you change the values in either file, you must restart the data monitor. If the decoder cannot find the files, all messages are decoded. The NOGRIB.CFG file has eleven positions separated by the pipe character (|). Below is a description of each position in NOGRIB.CFG. The format of NOGRIB2.CFG is the same but it has only five positions, so is not described below. See the NOGRIB2.CFG file for its format and an example entry.

### **NOGRIB.CFG format**

#### **Position# Description**

**1** Model number to discard. If this value is -1, the model number is not used as selection criteria. This is the value stored in byte 6 of the PDS. The commonly used values are listed below. The ~mcidas/data/gbtbpds001.av1 file contains a complete list of the known values.

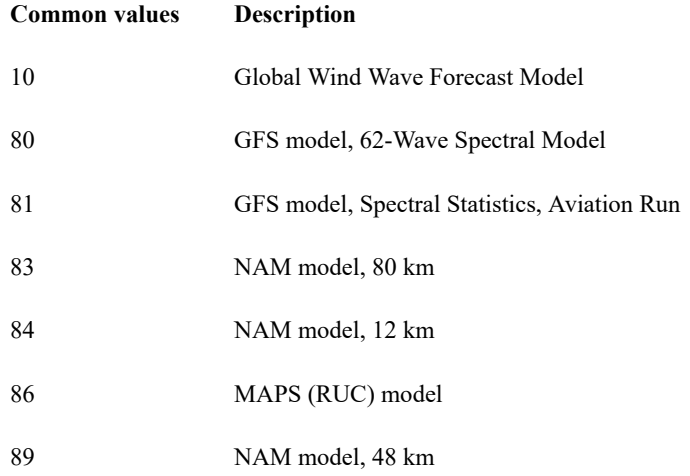

- 120 Ice Concentration Analysis
- **2** Beginning of the model run time range to discard. If this value is -1, the model run time is not used as selection criteria. This value is stored in byte 16 of the PDS.
- **3** End of the model run time range to discard.
- **4** Beginning of the model valid time range to discard. If this value is -1, the valid time of the model is not used as selection criteria. This value is stored in bytes 19 and 20 of the PDS.
- **5** End of the model valid time range to discard.
- **6** Beginning of the geographic ID range to discard. If this value is -1, the geographic ID is not used as selection criteria. This value is stored in byte 7 of the PDS. The file ~mcidas/data/gbtbpds001.bv1 contains a list of the IDs and their corresponding geographic coverage and projections.
- **7** End of the geographic ID range to discard.
- **8** Beginning of the pressure level range to discard. If this value is -1, the pressure level is not used as selection criteria.
- **9** End of the pressure level range to discard.
- **10** Beginning of the parameter number range to discard. If this value is -1, the parameter number is not used as selection criteria. This value is stored in byte 9 of the PDS. The file ~mcidas/data/gbtbpds001.2v2 contains a complete list of the known values. Below is a table of commonly used values.

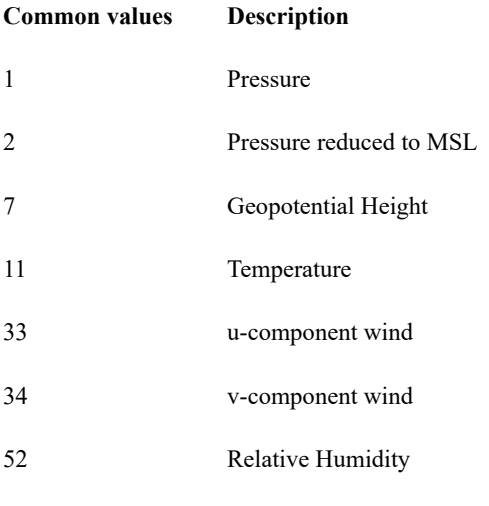

**11** End of the parameter number range to discard.

### **Examples of NOGRIB.CFG entries**

The entry below discards all fields of the aviation run (77) from projections 37 through 44. These projections are associated with the high resolution "thinned" grid format.

 $\boxed{77 \mid -1 \mid -1 \mid -1 \mid -1 \mid 37 \mid 44 \mid -1 \mid -1 \mid -1 \mid -1 \mid}$ 

The entry below discards relative humidity fields (52) from 500 to 700 millibars for the 12 km NAM (84).

84 | -1 | -1 | -1 | -1 | -1 | -1 | 500 | 700 | 52 | 52 |

The entry below discards any field from a 12 UTC model run with a valid time between 36 and 42 hours, inclusive.

-1 | 12 | 12 | 36 | 42 | -1 | -1 | -1 | -1 | -1 | -1 |

### **Recommended NOGRIB.CFG entries**

SSEC recommends that the following entries be added to your NOGRIB.CFG file.

The entry below is for ICA grids known by Unidata to be incorrectly formatted.

120 | -1 | -1 | -1 | -1 | 218 | 218 | -1 | -1 | -1 | -1

The entry below is for ICA grids known by Unidata to be incorrectly formatted.

120 | -1 | -1 | -1 | -1 | 242 | 242 | -1 | -1 | -1 | -1

The entry below is for WWF grids with bad geographic data.

 $|10|$  -1 | -1 | -1 | -1 | 233 | 233 | -1 | -1 | -1 | -1

# <span id="page-75-0"></span>**Converting GRIB codes**

For users to understand GRIB messages, the decoder must change portions of them into meteorological values. For example, a value of 11 in the ninth byte of the PDS is meaningless until it is converted to temperature in degrees Kelvin. Other attributes that must be converted include the geographic location, the forecast time units, and the generating model name and originating location.

## **GRIB1**

Currently, five types of ASCII file lookup tables are included with the McIDAS-XCD GRIB1 decoder for this purpose. These files are found in ~mcidas/data and begin with the characters gbtbpds as shown below.

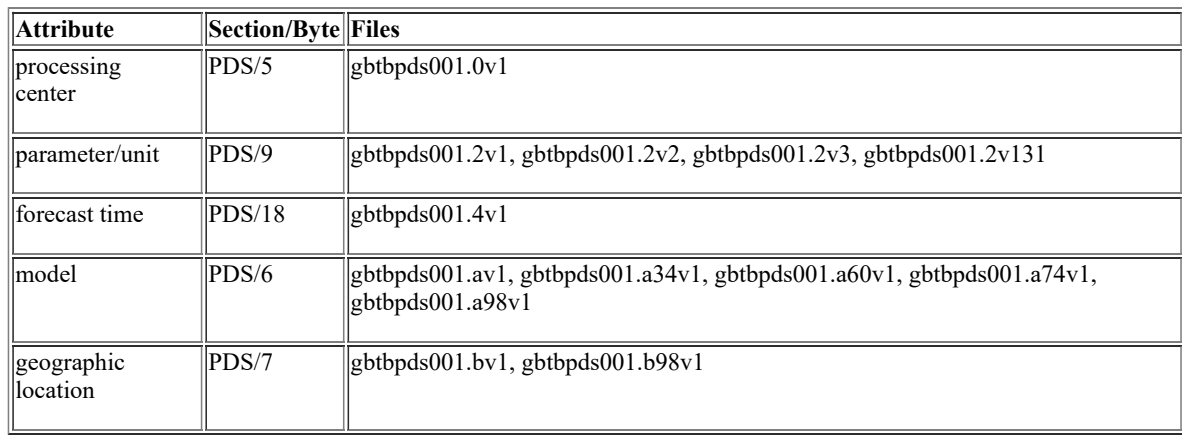

When the decoder finds a value for one of these attributes, it checks the appropriate lookup table for information about the value. If it cannot find the information, the message is discarded.

## **GRIB2**

Three ASCII file lookup tables are included with the McIDAS-XCD GRIB2 decoder for this purpose. These files are found in ~mcidas/data and begin with the characters grib2 as shown below.

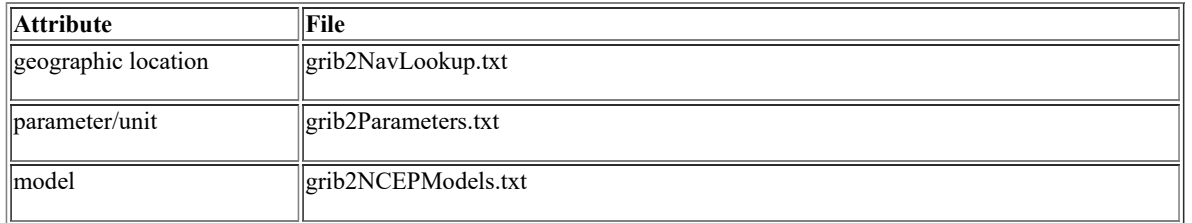

The McIDAS-XCD **[GRIB2NAV](#page-48-0)** command [lists McIDAS navigation values that can be added to grib2NavLookup.txt.](#page-32-0) See *Configuring Additional GRIB2 ADDE Datasets* for more information.

# <span id="page-76-0"></span>**Creating McIDAS Grid Files with DMGRID**

When the unpacking process is complete and the entire GRIB message is successfully decoded, the decoder passes the GRIB structures to DMGRID and/or DMBIN to be reformatted for McIDAS. DMGRID, which converts GRIB1 messages to McIDAS grid files, is described below. DMBIN, which files GRIB1 and GRIB2 messages into GRIB files of the same format, is described in the next [section.](#page-79-0)

Once the message is converted to McIDAS format, DMGRID uses the mcrtgrdf function to determine the grid file for storing the message. The correct grid file is determined by using stored grid header information, consisting of the model, the runtime of the model, and the forecast time, geographic coverage, and the configuration file RTMODELS.CFG. If the model information is not explicitly described in RTMODELS.CFG, the grid is filed in a scratch grid file. The format of RTMODELS.CFG is described below, and is followed by an example.

Once the correct grid file is determined, DMGRID checks if this grid can be filed as is, or if the grid must be pieced together with a previously filed grid. Piecing together is often necessary because most of the gridded fields that cover the globe are sent in four or eight pieces. When a partial grid is received, DMGRID checks if a similar grid has recently been filed. If so, DMGRID pieces the two fields together, refiling the new grid into the same location. If no match is found, the grid is filed as the first grid of this type.

Finally, DMGRID updates the Status Window, telling the administrator that a new grid has been filed and its location. DMGRID then checks the spool file for new data to process.

### **RTMODELS.CFG format**

- **SCRATCH=** a group of 10 grid files for storing grids based on models not specified in RTMODELS.CFG; if SCRATCH=99000, the range of grid files used is 99001 through 99010 based on the Julian day of the model run time
- model= *ftype fgridf runint vtint maxvt* **GEO=** *min max*

information for filing a particular *model*, for example, **NAM** or **GFS**

- *ftype* filing format for this model
	- **0** everything from the model is stored in one grid file per model run time; if this value is used, *vtint* and *maxvt* are not necessary
	- **1** grids are filed based on model run time and valid forecast time
	- **2** all grids from a model run are filed in the same grid file regardless of run time or forecast time; if this value is used, *runint*, *vtint*, and *maxvt* are not necessary
	- **3** same as 1 except no grids are assumed beyond the *maxvt* forecast time
- *fgridf* first grid file in the range to use for this model
- *runint* interval between model run times (hhmmss)
- *vtint* forecast period interval to separate forecast grids
- *maxvt* maximum forecast time, after which all grids are stored in the same grid file
- **GEO=** *min max* range of geographic IDs to store in this grid file range; the file ~mcidas/data/gbtbpds001.bv1 contains a list of the IDs and their corresponding geographic coverage and projections (default=1 255)
- **ID=** generating process ID from ~mcidas/data/gbtbpds001.av1

### **RTMODELS.CFG defaults**

The RTMODELS.CFG file supplied in McIDAS-XCD creates the grid files listed below.

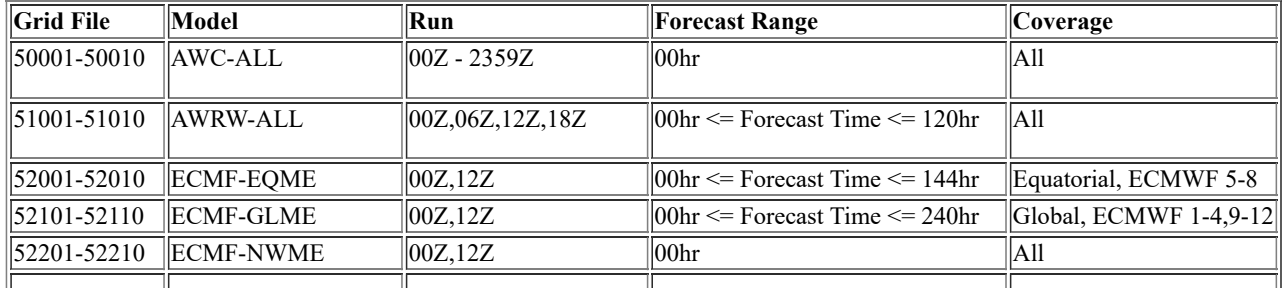

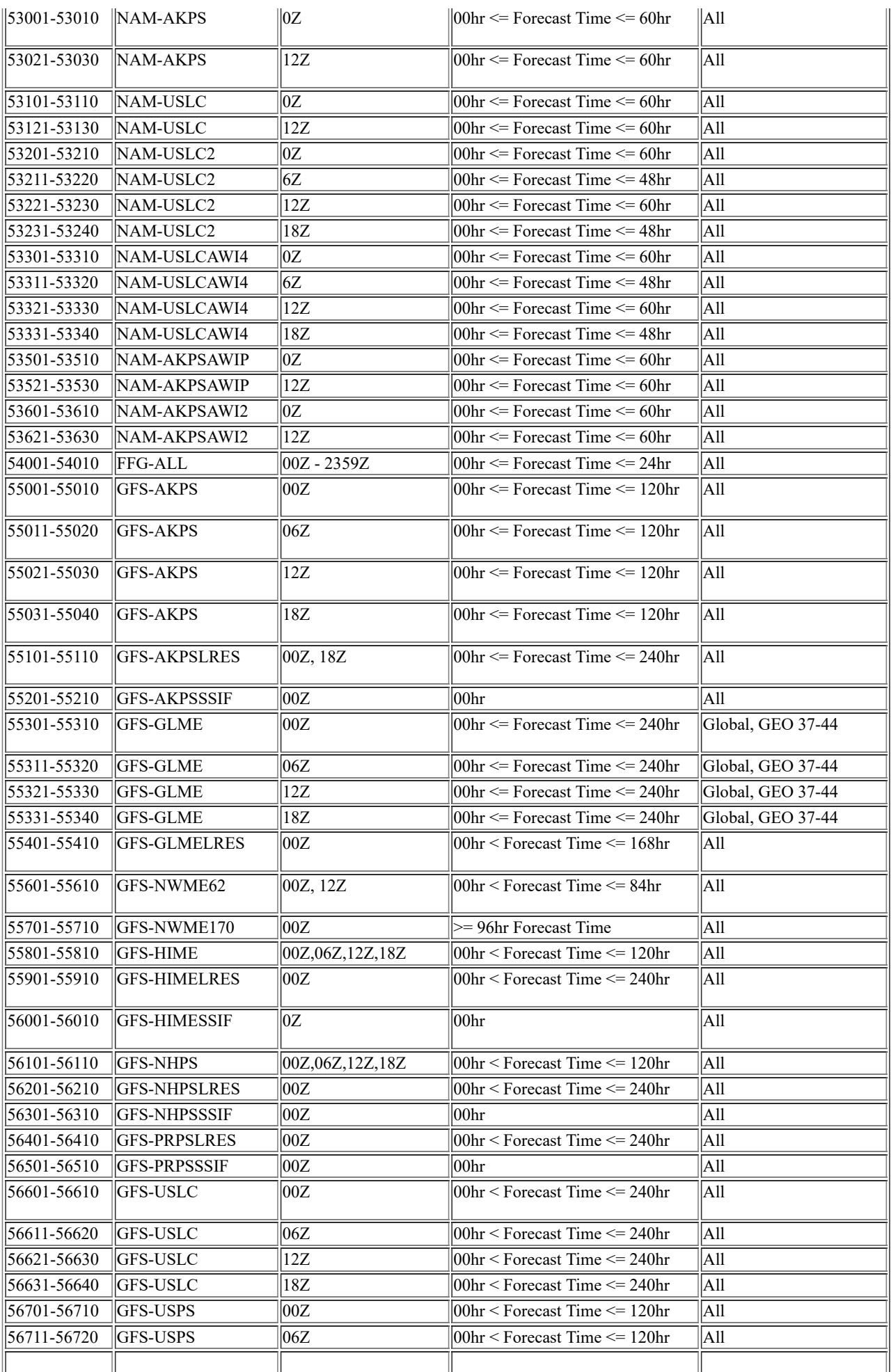

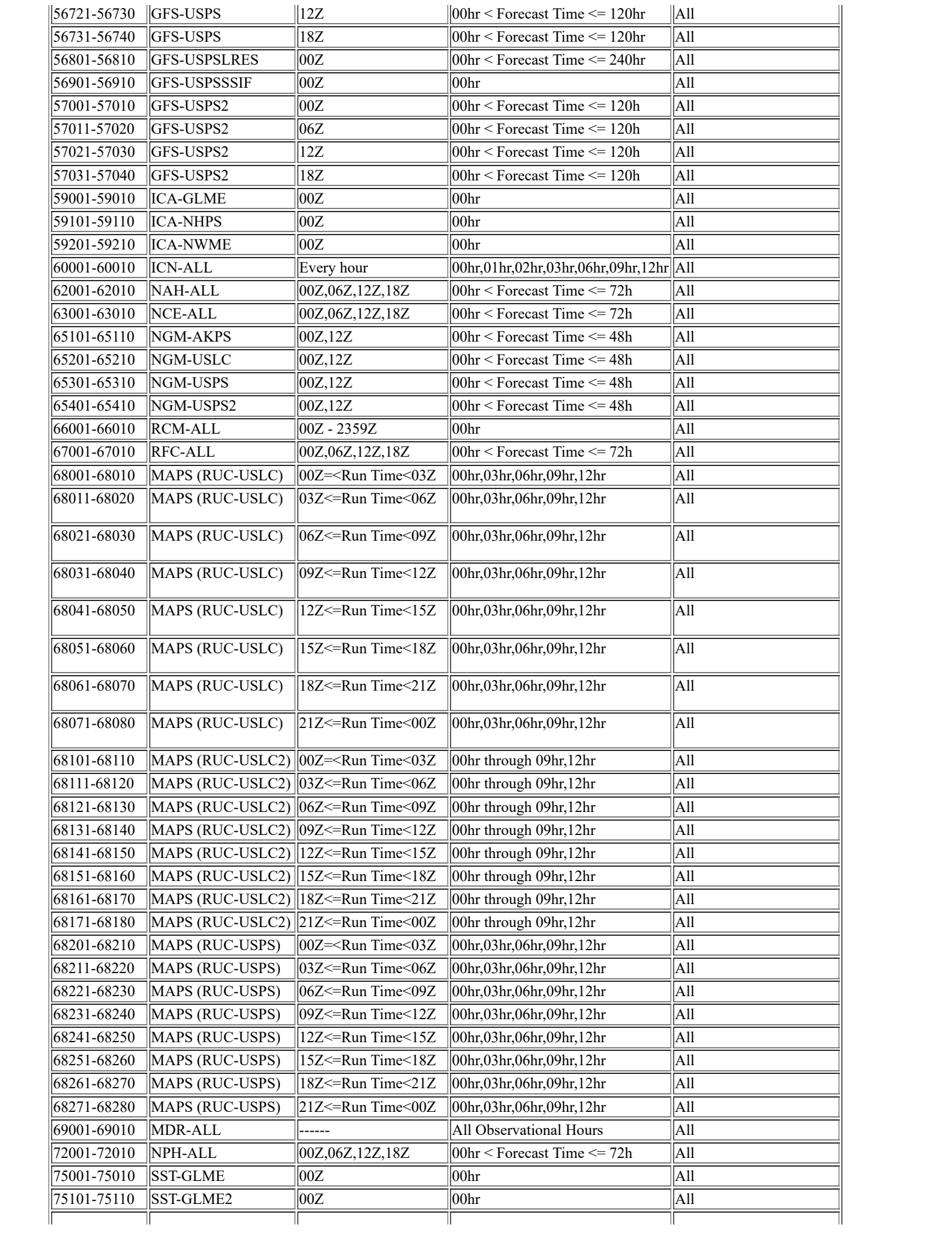

<span id="page-79-0"></span>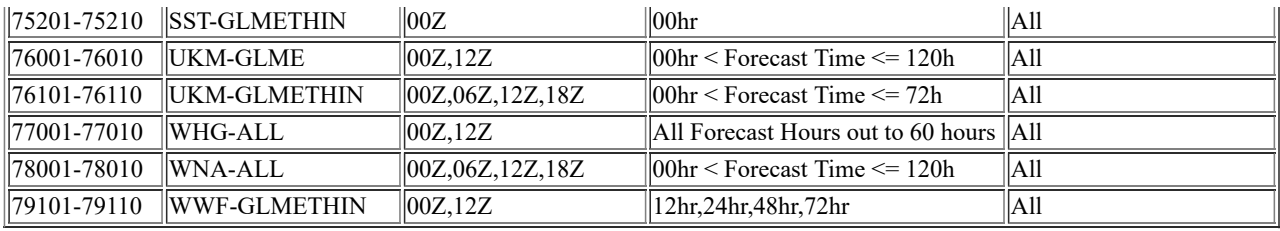

# **Creating GRIB1 and GRIB2 Files with DMBIN**

When the unpacking process is complete and the entire GRIB message is successfully decoded, the decoder passes the GRIB structures to DMBIN, which stores metadata about the GRIB messages in the MySQL/MariaDB database. DMBIN also writes raw GRIB1, GRIB2, and BUFR data to files to which the database points. DMBIN does not use the RTMODELS.CFG file.

Once the correct GRIB1 or GRIB2 file is determined, DMBIN files the metadata in the database as is. It is up to the GRIB server to determine if the grid must be pieced together with other corresponding grids of the same field, time, etc. Piecing together is often necessary because most of the gridded fields that cover the globe are sent in four or eight pieces, as in the GFS-GLME dataset.